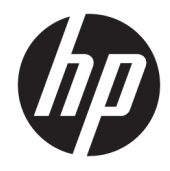

# Útmutató a hardver használatához

HP üzleti célú mini asztali számítógép

© Copyright 2018, 2019 HP Development Company, L.P.

A Windows a Microsoft Corporation bejegyzett védjegye vagy védjegye az Egyesült Államokban és/vagy más országokban.

Az itt közölt információk előzetes figyelmeztetés nélkül is megyáltozhatnak. A HP termékeivel és szolgáltatásaival kapcsolatos kizárólagos jótállás leírása a termékekhez és szolgáltatásokhoz mellékelt kifejezett jótállási nyilatkozatokban szerepel. Az itt leírtak nem jelentenek további jótállást. A HP nem vállal felelősséget a jelen dokumentumban esetleg előforduló technikai vagy szerkesztési hibákért vagy hiányosságokért.

Harmadik kiadás: 2019. április

Első kiadás: 2018. március

Dokumentum cikkszáma: L21501-213

#### **Termékkel kapcsolatos tájékoztatás**

Ez az útmutató olyan funkciókat ír le, amelyek a legtöbb terméken megtalálhatók. Előfordulhat, hogy egyes funkciók az Ön számítógépén nem érhetők el.

Nem minden szolgáltatás érhető el a Windows összes kiadásában vagy verziójában. A Windows szolgáltatásainak teljes körű kihasználásához a rendszerek továbbfejlesztett és/vagy külön megvásárolható hardvereszközöket, illesztőprogramokat, szoftvert vagy BIOSfrissítést igényelhetnek. A Windows 10 frissítése automatikus, és mindig engedélyezve van. Internetszolgáltatói díjak merülhetnek fel, és idővel további követelmények vonatkozhatnak a frissítésekre. Részletek: <http://www.microsoft.com>.

A legfrissebb felhasználói útmutatók eléréséhez keresse fel a [http://www.hp.com/](http://www.hp.com/support) [support](http://www.hp.com/support) oldalt, és kövesse az utasításokat a termék megtalálásához. Ezután válassza a **Felhasználói útmutatók** pontot.

#### **Szoftverhasználati feltételek**

A számítógépen előre telepített szoftvertermékek telepítésével, másolásával, letöltésével vagy bármilyen egyéb módon való használatával Ön elfogadja saját magára nézve a HP végfelhasználói licencszerződés feltételeit. Ha ezeket a licencfeltételeket nem fogadja el, az Ön kizárólagos jogorvoslati lehetősége az, ha a még nem használt teljes terméket (hardvert és szoftvert) a vásárlást követő 14 napon belül teljes pénzvisszatérítés ellenében az eladó pénzvisszatérítési szabályai szerint visszaküldi az eladóhoz.

További információkért, illetve a számítógép teljes árának a visszatérítéséért forduljon az eladóhoz.

### **Tudnivalók a kézikönyvről**

Ez az útmutató a HP Desktop Mini üzleti számítógépek frissítésére vonatkozó alapvető információkat tartalmaz.

- **FIGYELEM!** Olyan veszélyes helyzetet jelez, amely ha nem kerülik el súlyos sérülést vagy halált **okozhat**.
- **VIGYÁZAT!** Olyan veszélyes helyzetet jelez, amely ha nem kerülik el kisebb vagy közepes sérülést **okozhat**.
- **FONTOS:** Fontosnak, de nem veszélyekhez kapcsolódónak tekintett információkat jelez (például vagyoni kárhoz kapcsolódó üzeneteket). Arra figyelmezteti a felhasználót, hogy egy adott eljárás pontosan az ismertetett módon való végrehajtásának elmulasztása adatvesztéshez, illetve hardveres vagy szoftveres kárhoz vezethet. Olyan lényeges információkat tartalmaz továbbá, amelyek egy fogalmat magyaráznak el, illetve egy feladat elvégzésére szolgálnak.
- **MEGJEGYZÉS:** További információkat tartalmaz, melyek kiemelik vagy kiegészítik a fő szöveg fontos elemeit.
- **TIPP:** Hasznos tanácsokat nyújt egy-egy feladat elvégzéséhez.

# **Tartalomjegyzék**

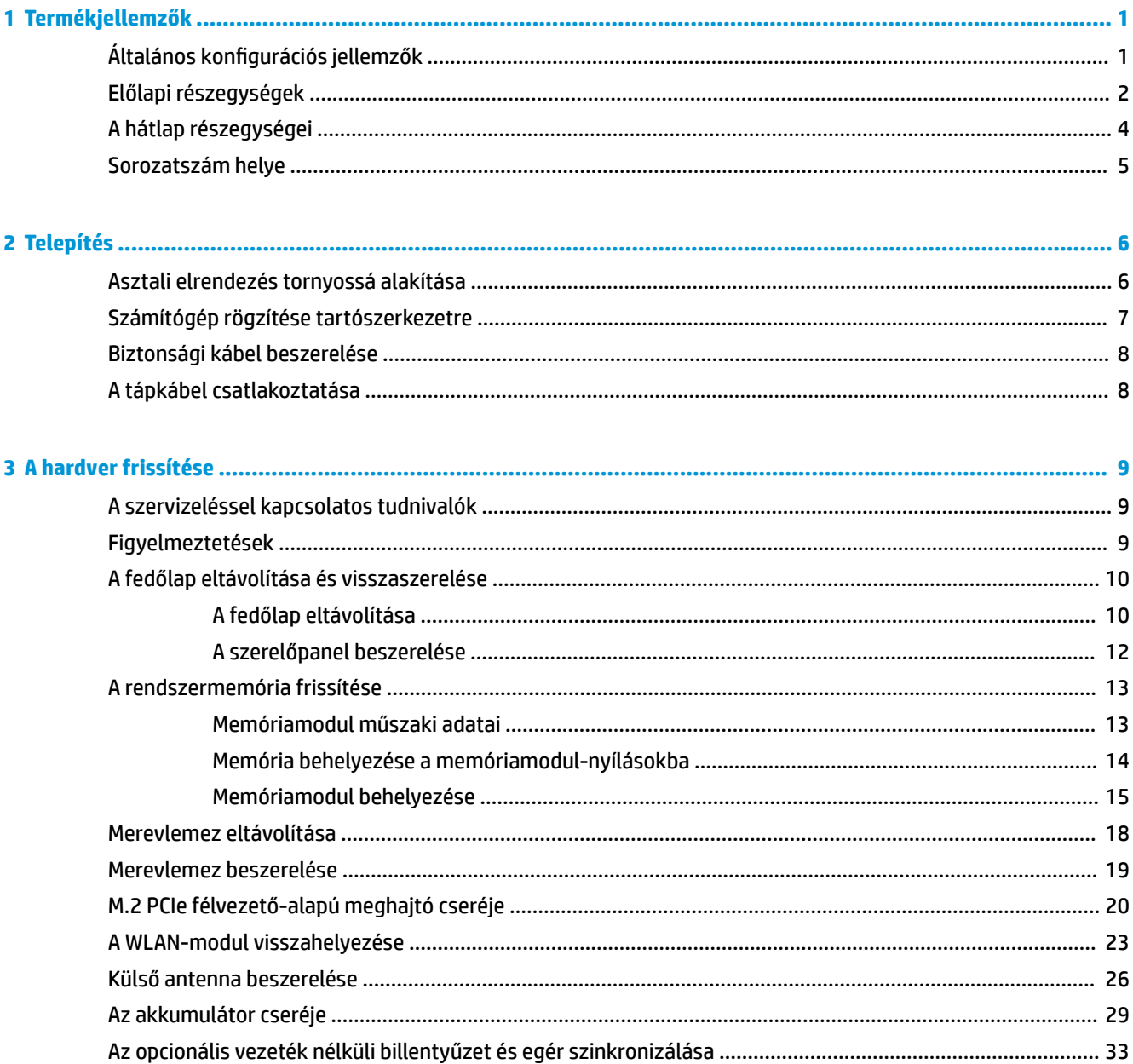

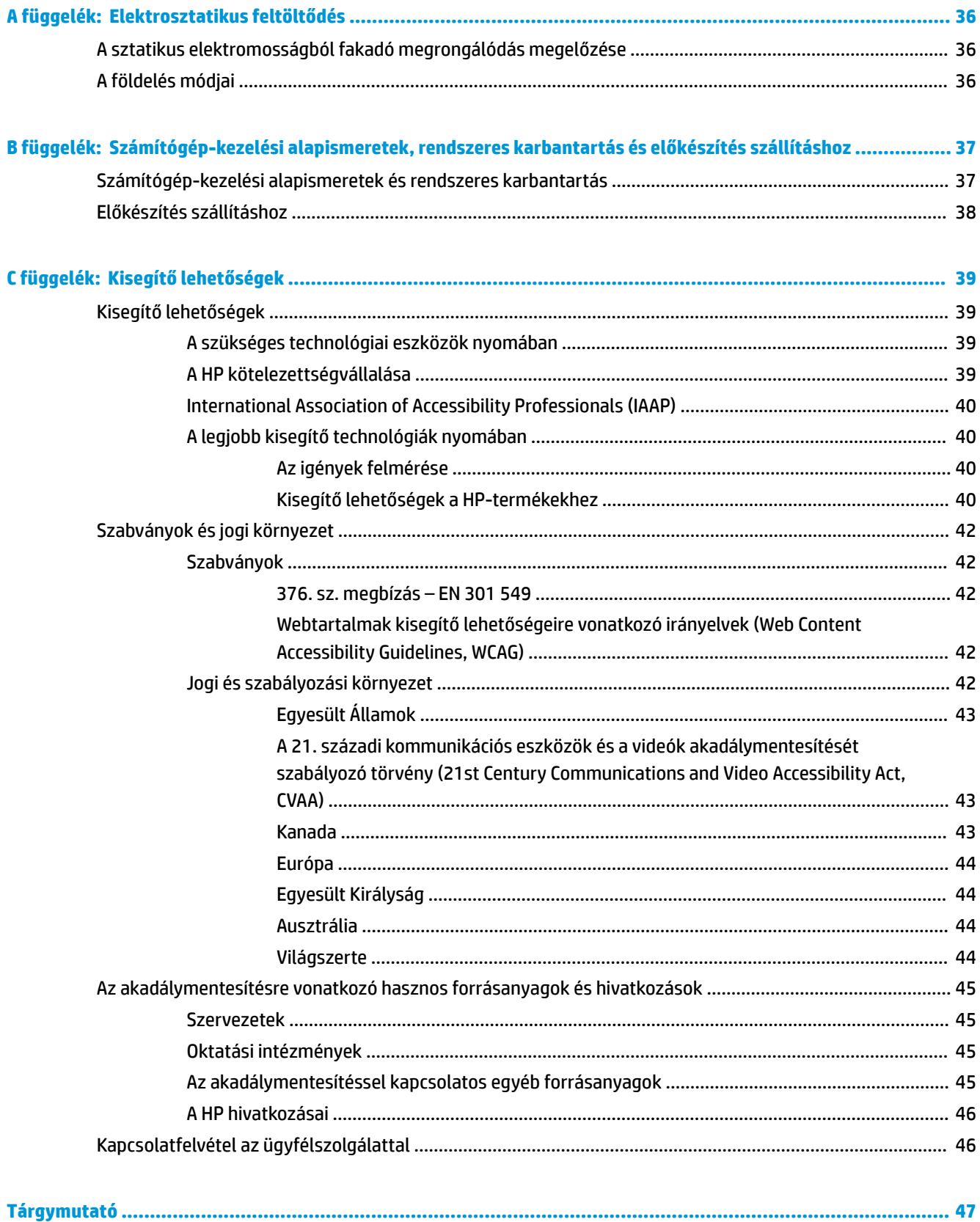

# <span id="page-6-0"></span>**1 Termékjellemzők**

# **Általános konfigurációs jellemzők**

A gép jellemzői modellenként eltérhetnek. A számítógép hardver- és szoftvereszközeinek felsorolása a diagnosztikai segédprogram futtatásával érhető el (csak egyes típusokon).

**MEGJEGYZÉS:** Ez a számítógéptípus torony-elrendezésben, illetve asztali elrendezésben is használható. A torony állványa külön vásárolható meg.

# <span id="page-7-0"></span>**Előlapi részegységek**

**MEGJEGYZÉS:** Azt az ábrát használja, amely a legjobban hasonlít az Ön számítógépére.

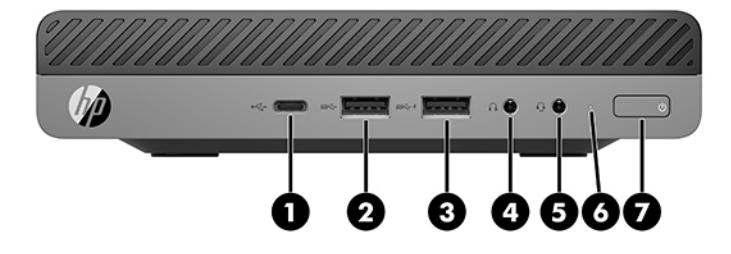

### **MEGJEGYZÉS:** Előfordulhat, hogy a számítógépe kissé eltér a fejezet ábráin láthatótól.

#### **1-1. táblázat: Előlapi részegységek**

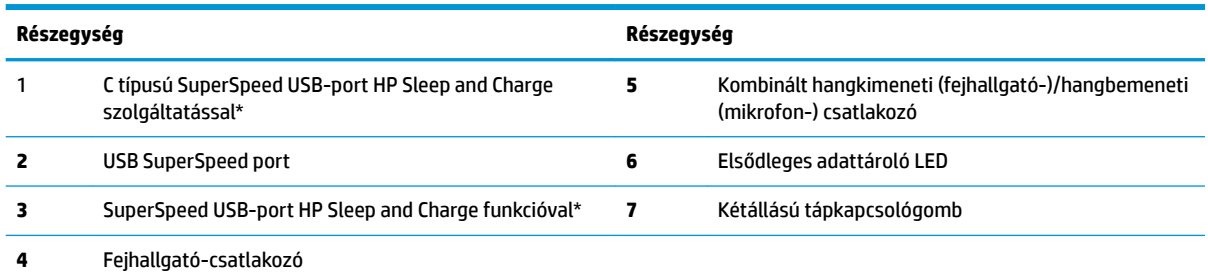

\*Amikor a számítógép be van kapcsolva, akkor az USB-port USB eszköz – például mobiltelefon, kamera, tevékenységkövető vagy okosóra – csatlakozására és nagy sebességű adatátvitelre szolgál, és a számítógép kikapcsolt állapotában is tölti az eszközöket.

**MEGJEGYZÉS:** Az elsődleges adattároló LED általában fehéren világít, ha a rendszer áram alatt van. Ha piros színnel villog, akkor valamilyen hiba történt a számítógéppel, és az elsődleges adattároló LED egy diagnosztikai kódot jelez. A kód értelmezéséhez lásd a *Karbantartási és gondozási útmutatót*.

<span id="page-8-0"></span>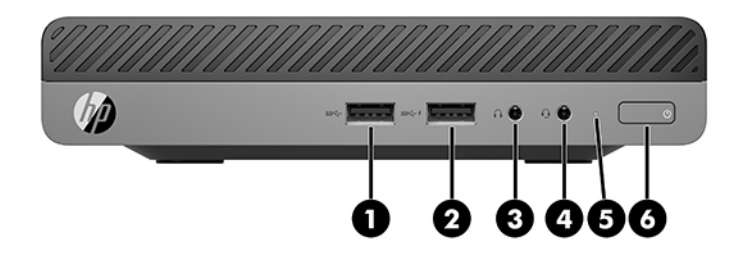

### **MEGJEGYZÉS:** Előfordulhat, hogy az Ön számítógépe kissé eltér a fejezet ábráin láthatótól.

#### **1-2. táblázat: Előlapi részegységek**

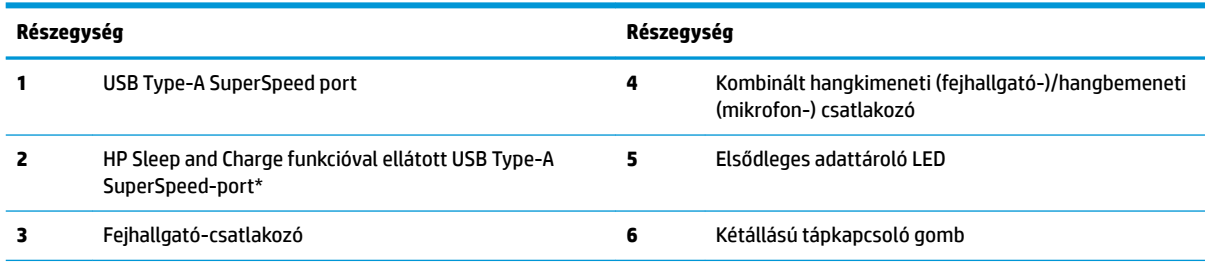

\*Amikor a számítógép be van kapcsolva, akkor az USB-port USB-eszköz – például mobiltelefon, fényképező, tevékenységkövető vagy okosóra – csatlakozására és nagy sebességű adatátvitelre szolgál, és a számítógép kikapcsolt állapotában is tölti az eszközöket.

**MEGJEGYZÉS:** Az elsődleges adattároló LED általában fehéren világít, ha a rendszer áram alatt van. Ha piros színnel villog, akkor valamilyen hiba történt a számítógéppel, és az elsődleges adattároló LED egy diagnosztikai kódot jelez. A kód értelmezéséhez lásd a *Karbantartási és gondozási útmutatót*.

# <span id="page-9-0"></span>**A hátlap részegységei**

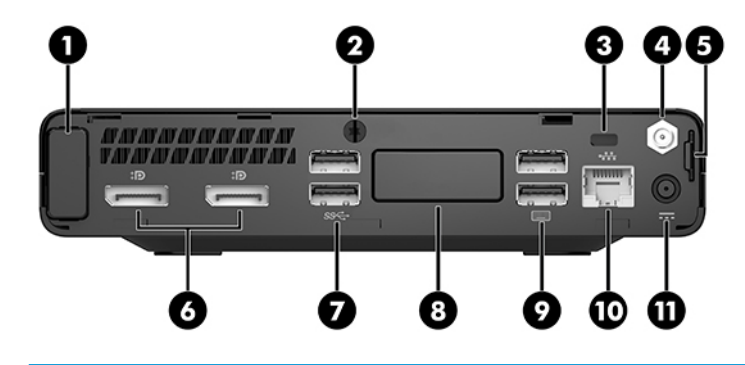

### **MEGJEGYZÉS:** Előfordulhat, hogy a számítógépe kissé eltér a fejezet ábráin láthatótól.

#### **1-3. táblázat: A hátlap részegységei**

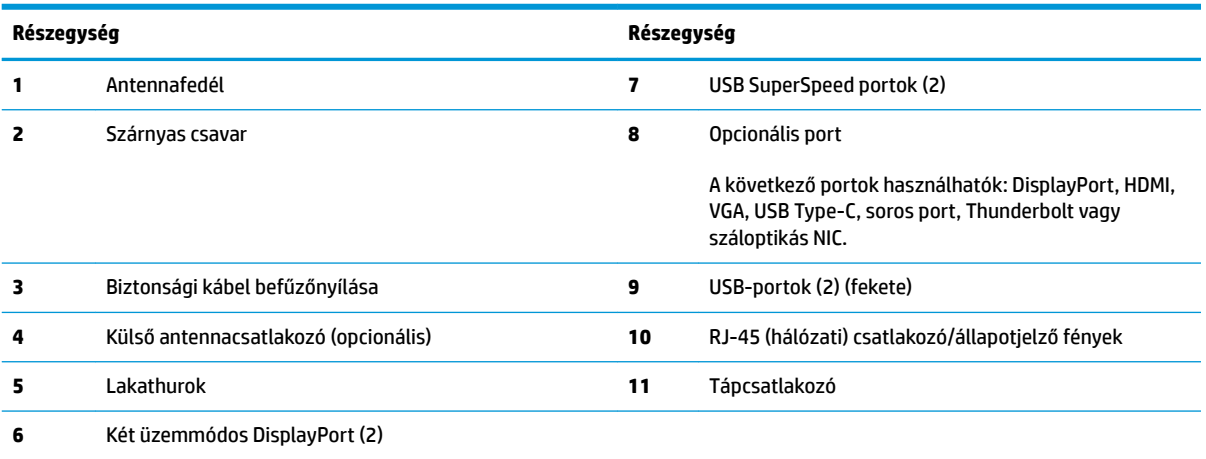

# <span id="page-10-0"></span>**Sorozatszám helye**

Minden számítógép rendelkezik egy egyedi sorozatszámmal és egy termékazonosító számmal, amelyek a számítógép külsején találhatók. Tartsa elérhető helyen ezeket a számokat, hogy kéznél legyenek, ha a támogatástól segítséget kér.

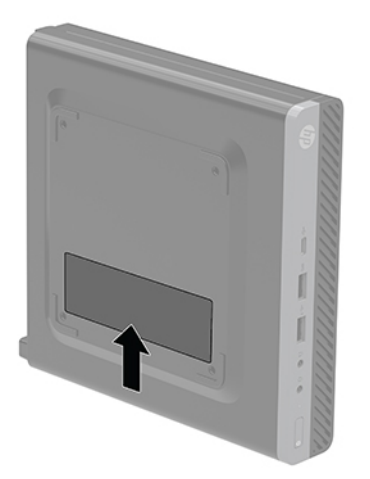

# <span id="page-11-0"></span>**2 Telepítés**

# **Asztali elrendezés tornyossá alakítása**

**Fontos:** Biztosítson legalább 10,2 cm (4 hüvelyk) szabad helyet a számítógép mindegyik oldala mellett.

A számítógép a HP-től külön megvásárolható toronytalppal használható torony állásban is.

- **MEGJEGYZÉS:** A HP a tornyos elrendezésben használt számítógépház további stabilizálásához javasolja a beszerezhető állvány használatát.
	- **1.** Távolítsa el vagy oldja ki a számítógép felnyitását gátló összes biztonsági eszközt.
	- 2. Távolítson el a számítógépből minden cserélhető adathordozót (például USB flash meghajtót).
	- **3.** Kapcsolja ki teljesen a számítógépet az operációs rendszeren keresztül, majd kapcsolja ki az összes külső eszközt.
	- **4.** Húzza ki a tápkábelt a hálózati aljzatból, és távolítsa el a külső eszközöket.
		- **VIGYÁZAT!** A bekapcsolási állapottól függetlenül az alaplap mindig feszültség alatt van mindaddig, amíg a rendszer csatlakoztatva van működő váltóáramú hálózati aljzathoz. A számítógép belső alkatrészeinek megóvása érdekében ki kell húzni a tápkábelt a konnektorból.
	- **5.** Fordítsa el a számítógépet úgy, hogy annak jobb oldala felfelé nézzen, és helyezze a külön megvásárolható talpra.

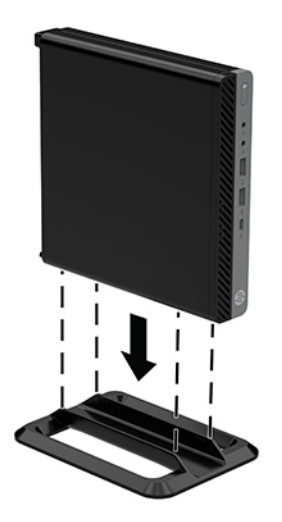

**6.** Csatlakoztassa a tápkábelt és a külső eszközöket, majd kapcsolja be a számítógépet.

- <span id="page-12-0"></span>**FONTOS:** Biztosítson legalább 10,2 cm (4 hüvelyk) szabad helyet a számítógép mindegyik oldala mellett.
- **7.** Rögzítse az összes biztonsági eszközt, amelyet a fedőlap eltávolításakor kioldott.

## **Számítógép rögzítése tartószerkezetre**

A számítógép csatlakoztatható a falhoz, lengőkarra vagy más tartószerelvényre.

- **MEGJEGYZÉS:** Az eszközt úgy alakították ki, hogy az UL vagy a CSA listákon szereplő fali tartószerkezetet használhasson hozzá.
	- **1.** Ha a számítógép az állványon van, vegye le róla, majd fektesse le úgy, hogy a jobb oldala felfelé nézzen stabil felületen.
	- **2.** Ha a számítógépet (külön kapható) lengőkarhoz szeretné rögzíteni, helyezzen be négy csavart a lengőkar lapján és a számítógép rögzítőlyukain keresztül.
		- **VIGYÁZAT!** A számítógép az ipari szabvány VESA 100 mm-es illesztőfuratokat támogatja. Ahhoz, hogy egy külső szállítótól származó rögzítőszerkezetet erősítsen a számítógéphez, használja az adott megoldáshoz mellékelt csavarokat. Fontos ellenőrizni, hogy a gyártó tartószerkezete megfelel-e a VESA szabványnak, és a besorolása alapján képes-e megtartani a számítógép súlyát. A legjobb teljesítmény érdekében fontos, hogy a számítógéphez mellékelt táp- és egyéb kábeleket használja.

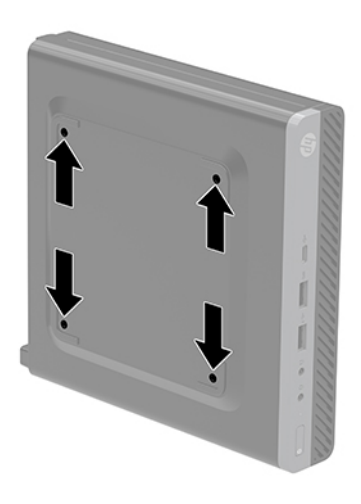

A számítógép egyéb tartószerkezetekhez való erősítéséhez és a számítógép biztonságos rögzítéséhez kövesse a tartószerkezethez mellékelt utasításokat.

## <span id="page-13-0"></span>**Biztonsági kábel beszerelése**

A lent látható biztonsági kábel segítségével rögzítheti a számítógépet.

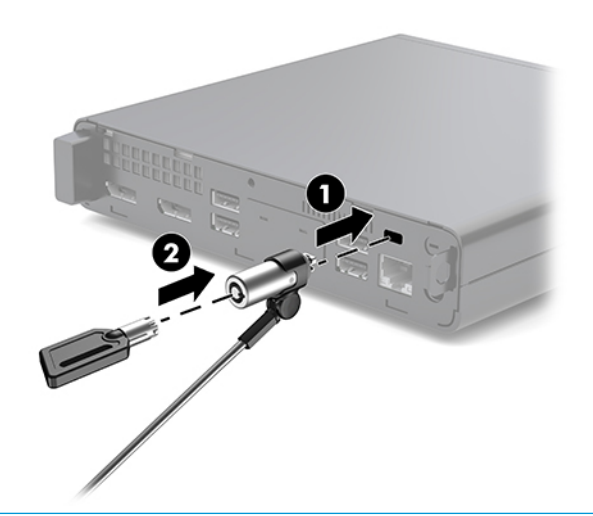

**MEGJEGYZÉS:** A biztonsági kábel funkciója az elriasztás; nem feltétlenül képes megakadályozni a számítógép illetéktelen használatát vagy ellopását.

## **A tápkábel csatlakoztatása**

A váltóáramú adapter csatlakoztatásakor fontos betartani az alábbi lépéseket, hogy a tápkábel véletlenül ne válhasson le a számítógépről.

- **1.** Csatlakoztassa a tápkábelt a váltóáramú tápegységhez (1).
- **2.** Csatlakoztassa a tápcsatlakozót egy hálózati aljzathoz (2).
- **3.** Csatlakoztassa a váltakozó áramú adaptert a számítógépről hátulján lévő tápcsatlakozóhoz (3).

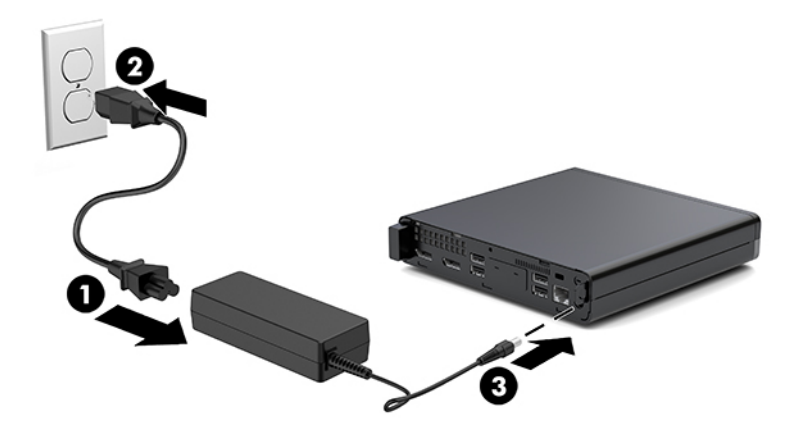

# <span id="page-14-0"></span>**3 A hardver frissítése**

### **A szervizeléssel kapcsolatos tudnivalók**

A számítógép bővítése és szervizelése egyaránt könnyedén elvégezhető. A jelen fejezetben ismertetett telepítési folyamatok többségéhez semmilyen eszköz nem szükséges.

### **Figyelmeztetések**

A fejlesztések végrehajtása előtt mindenképpen olvassa el az összes vonatkozó útmutatást, óvintézkedést és figyelmeztetést ebben az útmutatóban.

**FIGYELEM!** Az elektromos áramütés, a forró felületek és a tűz által okozott sérülések veszélyének csökkentése érdekében tegye a következőket:

Húzza ki a tápkábelt a konnektorból, és a rendszer belső alkatrészeinek megérintése előtt várja meg, hogy az alkatrészek lehűljenek.

Ne csatlakoztasson telekommunikációs és telefonos csatlakozót a hálózati felület vezérlőjének (NIC) csatlakozójához.

Ne iktassa ki a tápkábel földelését. A földelt dugattyú fontos biztonsági szerepet tölt be.

A tápkábelt olyan földelt hálózati aljzathoz csatlakoztassa, amely mindig könnyen hozzáférhető.

A súlyos sérülések kockázatának csökkentése érdekében olvassa el a *Biztonsági és kényelmi útmutató* című dokumentumot. amely bemutatja a munkaállomások célszerű kialakításának módját, javaslatokat tesz a felhasználóknak a megfelelő testtartásra, tippeket ad az egészség megőrzésére és a helyes munkahelyi szokásokra, továbbá fontos tájékoztatással szolgál az elektromos és mechanikai veszélyek elhárítására. Ez az útmutató a <http://www.hp.com/ergo> webhelyen található.

**FIGYELEM!** A készülék áram alatt lévő és mozgó részeket tartalmaz.

A burkolat eltávolítása előtt áramtalanítsa a készüléket.

A készülék újbóli feszültség alá helyezése előtt helyezze vissza és rögzítse a fedelet.

**VIGYÁZAT!** A sztatikus elektromosság károsíthatja a számítógép és a külső eszközök elektromos alkatrészeit. A műveletek végrehajtása előtt a sztatikus elektromosság kisütése érdekében érintsen meg egy földelt fémtárgyat. A további tudnivalókat lásd: [Elektrosztatikus feltöltődés,](#page-41-0) 36. oldal.

Ha a számítógép csatlakoztatva van váltóáramú tápforráshoz, az alaplap mindig feszültség alatt van. A tápkábelt ki kell húzni a konnektorból, mielőtt felnyitná a számítógépet, hogy a belső alkatrészek ne sérüljenek.

**MEGJEGYZÉS:** Előfordulhat, hogy a számítógépe kissé eltér a fejezet ábráin láthatótól.

# <span id="page-15-0"></span>**A fedőlap eltávolítása és visszaszerelése**

### **A fedőlap eltávolítása**

**WEGJEGYZÉS:** Előfordulhat, hogy az Ön számítógépe kissé eltér a fejezet ábráin láthatótól.

A belső alkatrészek eléréséhez el kell távolítani az oldallapot.

**A FIGYELEM!** A forró felületek által okozott sérülések kockázatának csökkentéséhez várja meg, hogy a belső alkatrészek lehűljenek, mielőtt megérintené őket.

- **1.** Távolítsa el vagy oldja ki a számítógép felnyitását gátló összes biztonsági eszközt.
- **2.** Távolítson el a számítógépből minden cserélhető adathordozót (például USB flash meghajtót).
- **3.** Kapcsolja ki teljesen a számítógépet az operációs rendszeren keresztül, majd kapcsolja ki az összes külső eszközt.
- **4.** Húzza ki a tápkábelt a hálózati aljzatból, és távolítsa el a külső eszközöket.

**A VIGYÁZAT!** A bekapcsolási állapottól függetlenül az alaplap mindig feszültség alatt van mindaddig, amíg a rendszer csatlakoztatva van működő váltóáramú hálózati aljzathoz. A számítógép belső alkatrészeinek megóvása érdekében ki kell húzni a tápkábelt a konnektorból.

- **5.** Ha a számítógép egy állványon van, vegye le róla. Ezután helyezze a számítógépet jobb oldalával felfelé, stabil felületre.
- **6.** Lazítsa meg a szárnyas csavart (1) a hátsó panelen a következő ábrán látható módon.

**MEGJEGYZÉS:** Szükség esetén T-15 hatszöglapú csavarhúzóval lazíthatja meg a szárnyas csavart.

**7.** Csúsztassa előre a panelt, és emelje le a számítógépről (2).

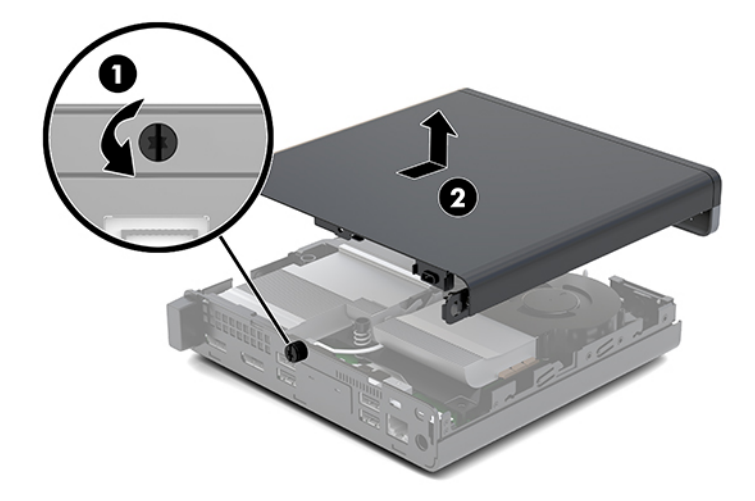

- **A FIGYELEM!** A forró felületek által okozott sérülések kockázatának csökkentéséhez várja meg, hogy a belső alkatrészek lehűljenek, mielőtt megérintené őket.
- **8.** Ha a számítógép nagyon hasonlít a lenti ábrán láthatóhoz, akkor a számítógép fel van szerelve egy különálló grafikus feldolgozóegységgel (DGPU), amelyet szintén el kell távolítani.
- **a.** Húzza ki a ventilátor kábelét (1) az alaplapból.
- **b.** Távolítsa el a DGPU egységet az alaplaphoz rögzítő három csavart (2).

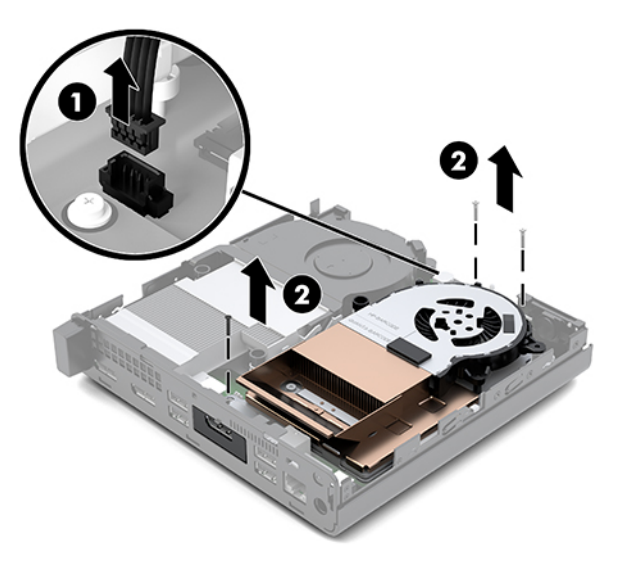

**c.** Emelje meg a DGPU egységet a ventilátorral ellátott végén lévő fülnél fogva, és felfelé húzza ki a DGPU egységet a házból.

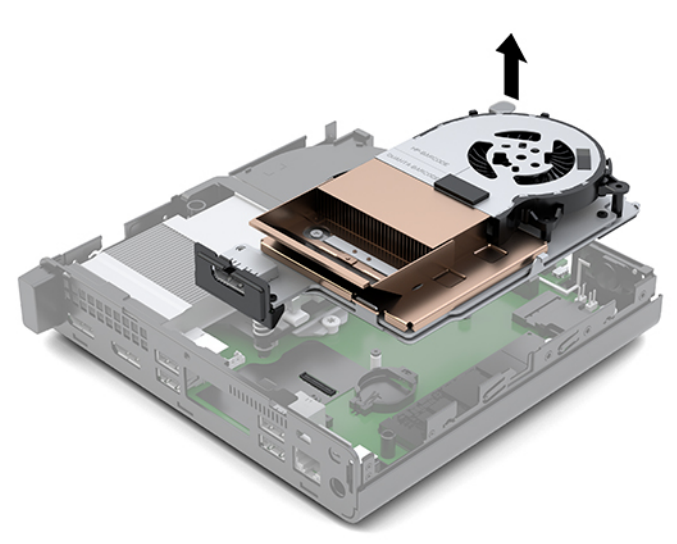

### <span id="page-17-0"></span>**A szerelőpanel beszerelése**

**WEGJEGYZÉS:** Előfordulhat, hogy az Ön számítógépe kissé eltér a fejezet ábráin láthatótól.

- **1.** Ha a számítógép nagyon hasonlít a lenti ábrán láthatóhoz, helyezze vissza a DGPU egységet.
	- **a.** Helyezze be a DGPU egységet a házba, és rögzítse az alaplaphoz három csavarral: két csavart a DGPU egység ventilátorral ellátott végén, egyet pedig a DGPU ellenkező oldalán (1), a belső sarokban helyezzen el.
	- **b.** Csatlakoztassa a ventilátorkábelt az alaplapon lévő csatlakozóhoz (2).

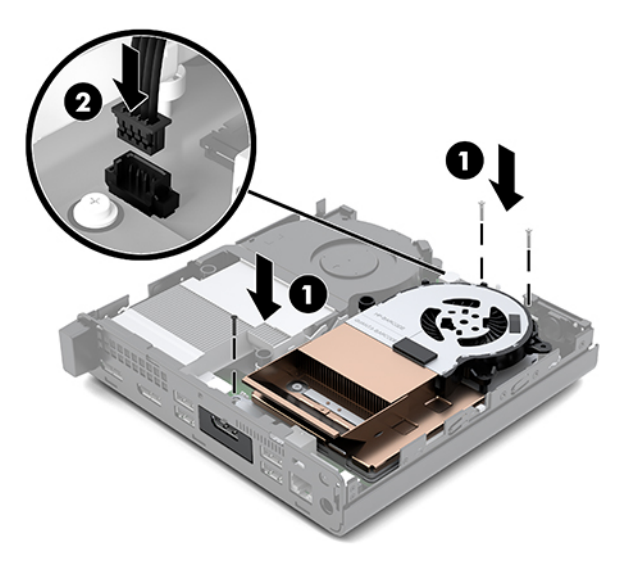

- **c.** Helyezze a panelt a számítógépre, és csúsztassa vissza (1).
- **d.** Ha az oldallapot a helyére csúsztatja, húzza meg a szárnyascsavart (2), hogy az oldallapot a helyére rögzítse, ahogyan az alábbi képen látható.

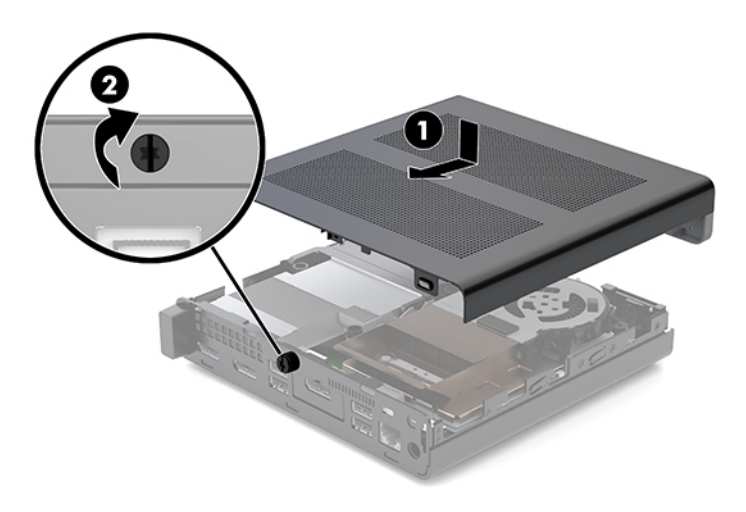

**WEGJEGYZÉS:** Előfordulhat, hogy az Ön számítógépe kissé eltér a fejezet ábráin láthatótól.

**2.** Helyezze a panelt a számítógépre, és csúsztassa vissza (1).

<span id="page-18-0"></span>**3.** Ha az oldallapot a helyére csúsztatja, húzza meg a szárnyascsavart (2), hogy az oldallapot a helyén rögzítse, ahogyan az alábbi képen látható.

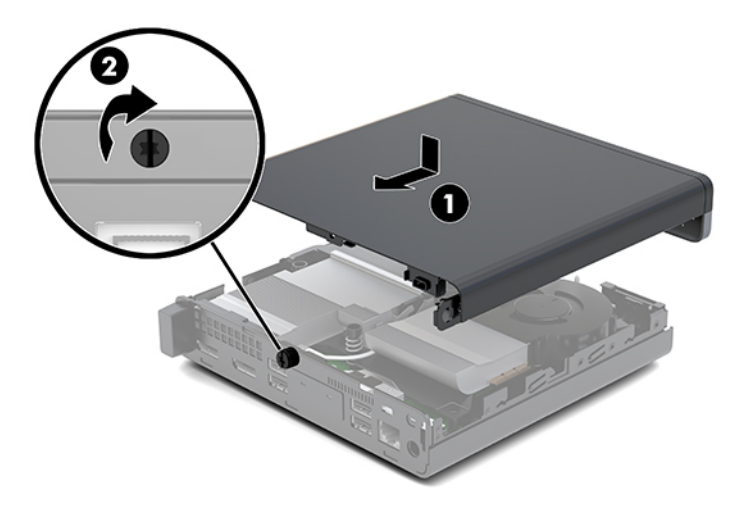

## **A rendszermemória frissítése**

A számítógép legalább egy kisméretű kétsoros memóriamodult (SODIMM) tartalmaz. A maximális memóriakapacitás eléréséhez akár 32GB memóriát is elhelyezhet az alaplapon.

### **Memóriamodul műszaki adatai**

A rendszer megfelelő működése érdekében a memóriamoduloknak teljesíteniük kell a következő előírásokat:

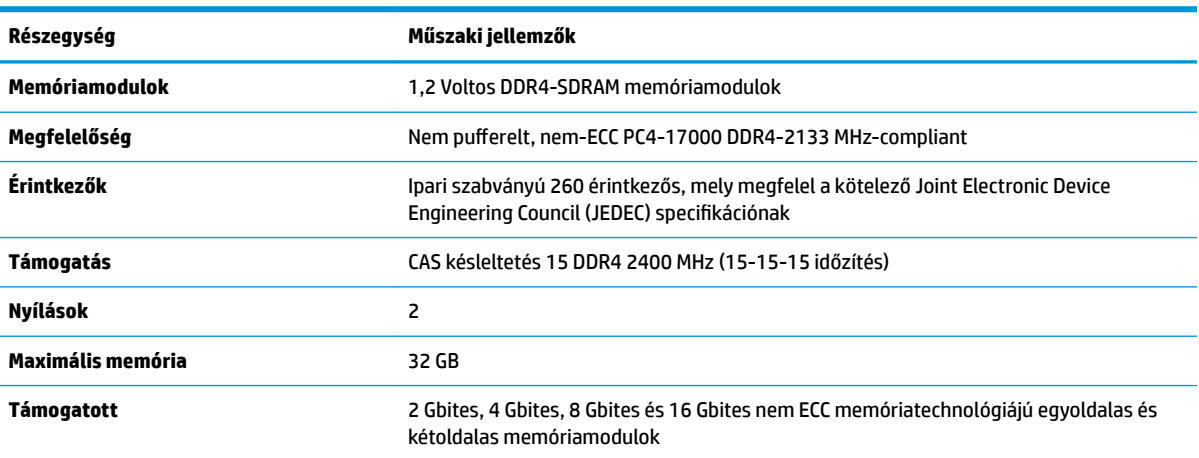

#### **3-1. táblázat: Memóriamodulok és azok műszaki jellemzői**

**MEGJEGYZÉS:** Ha nem támogatott memóriamodulokat használ, a rendszer nem működik megfelelően. Az ×8 és ×16 DDR eszközökből felépített memóriamodulok támogatottak; Az × 4 SDRAM-okból felépített memóriamodulok nem támogatottak.

A HP ehhez a számítógéphez memóriabővítést kínál, és azt javasolja, hogy a megrendelők ezt vásárolják, így elkerülhetik a harmadik felek nem támogatott memóriái által okozott kompatibilitási problémákat.

### <span id="page-19-0"></span>**Memória behelyezése a memóriamodul-nyílásokba**

Az alaplapon összesen két – tehát csatornánként egy – memóriamodul-nyílás található. A foglalatok címkéjén az DIMM1 és DIMM3 címke van. A DIMM1 bővítőhely a B memóriacsatornában működik. A DIMM3 bővítőhely az A memóriacsatornában működik.

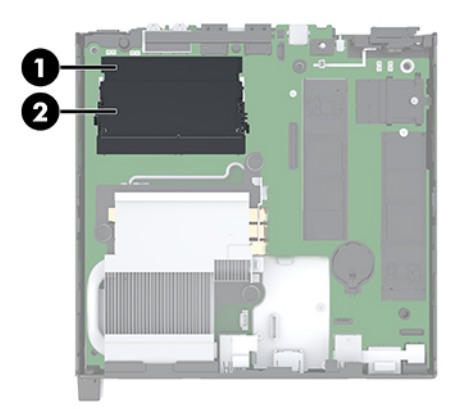

#### **3-2. táblázat: Memóriamodul-foglalatok és azok leírása**

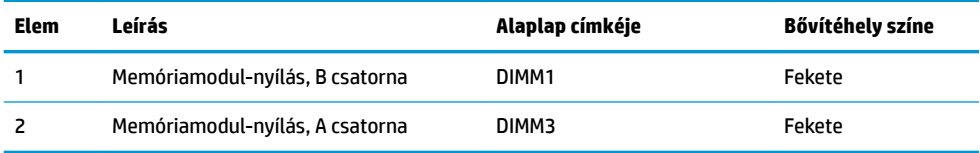

A rendszer a memóriamodulok behelyezésétől függően automatikusan egycsatornás, kétcsatornás vagy rugalmas módban működik.

- A rendszer egycsatornás üzemmódban működik, ha a memóriamodul-nyílásokból csak az egyik csatorna van feltöltve.
- Amennyiben az A csatorna memóriamodul-kapacitása megegyezik a B csatorna memóriamodulkapacitásával, a rendszer nagyobb teljesítményű, kétcsatornás üzemmódban fog működni.
- Amennyiben az A csatorna memóriamodul-kapacitása nem egyezik meg a B csatorna teljes memóriamodul-kapacitásával, a rendszer rugalmas (Ʈex) üzemmódban fog működni. Ebben az üzemmódban a legkisebb memóriamennyiséggel rendelkező csatorna határozza meg a kétcsatornás üzemmódhoz rendelt teljes memóriamennyiséget, az ezen felüli mennyiséget pedig a rendszer az egycsatornás üzemmódhoz rendeli. Ha az egyik csatorna több memóriával rendelkezik, mint a másik, a nagyobb mennyiséget ajánlott az A csatornához rendelni.
- A maximális működési sebességet mindegyik üzemmód esetén a rendszer leglassabb memóriamodulja határozza meg.

### <span id="page-20-0"></span>**Memóriamodul behelyezése**

**VIGYÁZAT!** A memóriamodulok behelyezése vagy eltávolítása előtt mindenképpen húzza ki a tápkábelt, és várjon körülbelül 30 másodpercet, amíg az áram megszűnik. A bekapcsolási állapottól függetlenül a memóriamodulok mindig feszültség alatt vannak mindaddig, amíg a számítógép csatlakoztatva van működő váltóáramú hálózati aljzathoz. Ha a rendszer áram alatt van, a memóriamodulok behelyezése vagy eltávolítása helyrehozhatatlan károkat okozhat a memóriamodulokban és az alaplapban.

A memóriamodulok foglalatai aranybevonatú fémcsatlakozókat tartalmaznak. A memória frissítésekor fontos, hogy aranybevonatú fémérintkezős memóriamodulokat használjon az inkompatibilis fémek érintkezéséből fakadó korrózió és/vagy oxidáció megelőzése érdekében.

A sztatikus elektromosság károsíthatja a számítógép és a kiegészítő kártyák elektronikus alkatrészeit. A műveletek végrehajtása előtt a sztatikus elektromosság kisütése érdekében érintsen meg egy földelt fémtárgyat. További információ itt olvasható: [Elektrosztatikus feltöltődés,](#page-41-0) 36. oldal.

A memóriamodulok megérintésekor ügyeljen rá, hogy ne érjen a csatlakozókhoz. Ha hozzájuk ér, megsérülhet a modul.

- **1.** Távolítsa el vagy oldja ki a számítógép felnyitását gátló összes biztonsági eszközt.
- **2.** Távolítson el a számítógépből minden cserélhető adathordozót (például USB flash meghajtót).
- **3.** Kapcsolja ki teljesen a számítógépet az operációs rendszeren keresztül, majd kapcsolja ki az összes külső eszközt.
- **4.** Húzza ki a tápkábelt a hálózati aljzatból, és távolítsa el a külső eszközöket.
- **5.** Távolítsa el a fedőlapot.

Útmutatásért lásd: [A fedőlap eltávolítása](#page-15-0) 10. oldal.

- **FIGYELEM!** A forró felületek által okozott sérülések kockázatának csökkentéséhez várja meg, hogy a belső alkatrészek lehűljenek, mielőtt megérintené őket.
- **6.** Döntse felfelé az elülső füllel a ventilátort, és hagyja a felfelé helyzetben.
- **MEGJEGYZÉS:** Nincs szükség a ventilátor teljesen eltávolítára a memóriamodul eltávolításához vagy beszereléséhez.

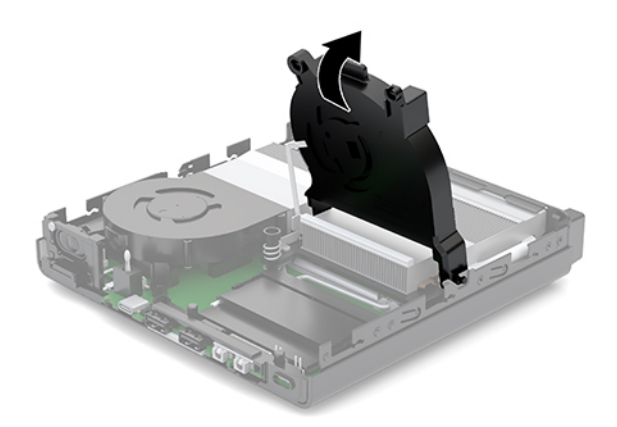

**7.** Keresse meg az alaplapon a memóriamodulokat.

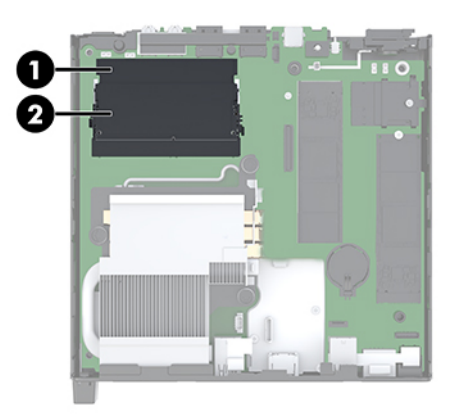

**8.** Memóriamodul eltávolításához nyomja kifelé a memóriamodul oldalán található reteszt (1), majd húzza ki a memóriamodult (2) a foglalatból.

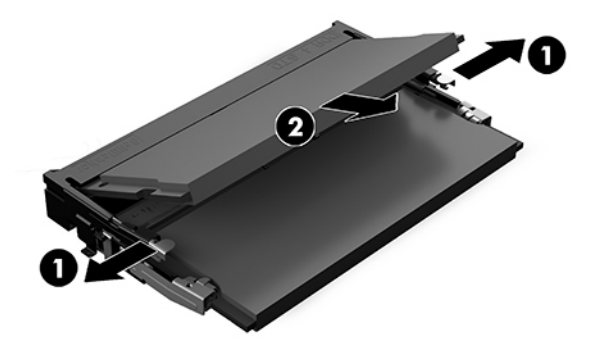

**9.** Csúsztassa az új memóriamodult a nyílásba körülbelül 30°-os szögben (1), és nyomja le a memóriamodult (2) úgy, hogy a reteszek a helyére rögzítsék.

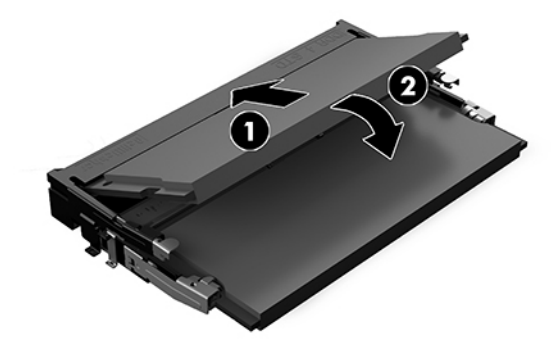

**MEGJEGYZÉS:** A memóriamodulokat csak egyféle módon lehet beilleszteni. A memóriamodulon lévő bevágást igazítsa a memóriafoglalaton lévő pöcökhöz.

**10.** Döntse lefelé a ventilátort, majd nyomja a ventilátort lefelé addig, amíg a helyére nem kattan.

**VIGYÁZAT!** Kerülje a ventilátorkábel meghúzását.

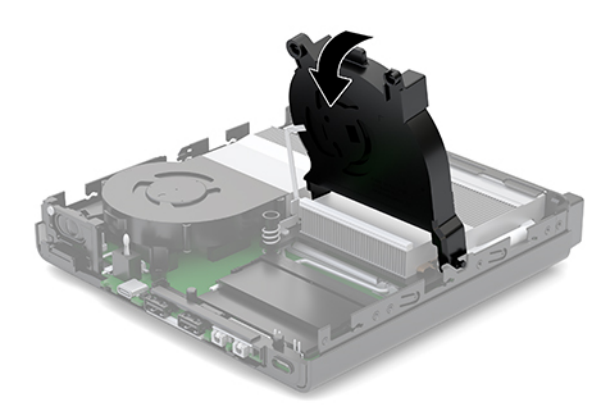

**11.** A szerelőpanel beszerelése.

Útmutatásért lásd: [A szerelőpanel beszerelése](#page-17-0) 12. oldal.

- **12.** Ha a számítógép egy állványon állt, helyezze rá vissza.
- **13.** Csatlakoztassa újra a külső eszközöket, dugja be a tápkábelt, majd kapcsolja be a számítógépet. A számítógép automatikusan érzékeli az új memóriamodulokat.
- **14.** Rögzítse az összes biztonsági eszközt, amelyet a fedőlap eltávolításakor kioldott.

# <span id="page-23-0"></span>**Merevlemez eltávolítása**

- **MEGJEGYZÉS:** A régi merevlemez-meghajtó eltávolítása előtt gondoskodjon a régi merevlemezen tárolt adatok biztonsági mentéséről, hogy az adatokat az új merevlemez-meghajtóra másolhassa.
	- **1.** Távolítsa el vagy oldja ki a számítógép felnyitását gátló összes biztonsági eszközt.
	- **2.** Távolítson el a számítógépből minden cserélhető adathordozót (például USB flash meghajtót).
	- **3.** Kapcsolja ki teljesen a számítógépet az operációs rendszeren keresztül, majd kapcsolja ki az összes külső eszközt.
	- **4.** Húzza ki a tápkábelt a hálózati aljzatból, és távolítsa el a külső eszközöket.

**VIGYÁZAT!** A bekapcsolási állapottól függetlenül az alaplap mindig feszültség alatt van mindaddig, amíg a rendszer csatlakoztatva van működő váltóáramú hálózati aljzathoz. A számítógép belső alkatrészeinek megóvása érdekében ki kell húzni a tápkábelt a konnektorból.

**5.** Távolítsa el a fedőlapot.

Útmutatásért lásd: [A fedőlap eltávolítása](#page-15-0) 10. oldal.

- **A FIGYELEM!** A forró felületek által okozott sérülések kockázatának csökkentéséhez várja meg, hogy a belső alkatrészek lehűljenek, mielőtt megérintené őket.
- **6.** A merevlemez-meghajtó eltávolításához fordítsa el a merevlemez-meghajtó reteszt felfelé és kifelé (1), hogy kiszabadítsa a merevlemez-meghajtót a keretből.
- **7.** Csúsztassa a ház hátsó része felé a meghajtót ütközésig, majd emelje felfelé, majd ki a keretből a meghajtót (2).
- **MEGJEGYZÉS:** A hálózati kábelt az alaplapból a meghajtórekeszben található, és csatlakoztassa le, amikor a merevlemez-meghajtót eltávolítja.

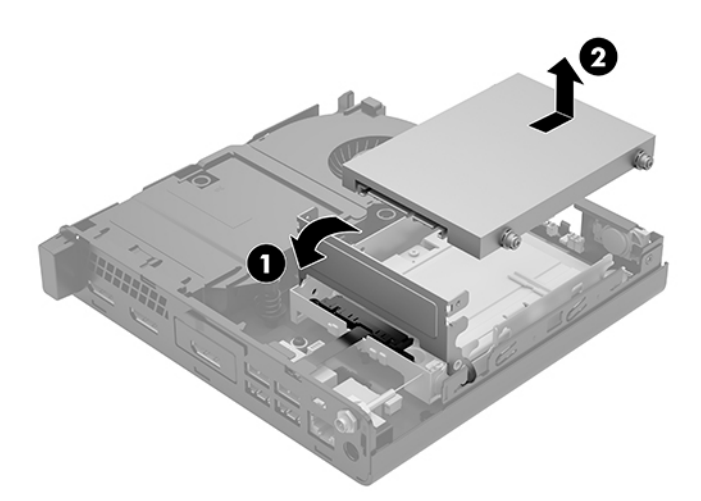

## <span id="page-24-0"></span>**Merevlemez beszerelése**

**MEGJEGYZÉS:** A régi merevlemez-meghajtó eltávolítása előtt gondoskodjon a régi merevlemezen tárolt adatok biztonsági mentéséről, hogy az adatokat az új merevlemez-meghajtóra másolhassa.

**1.** Merevlemez cseréjekor helyezze át az ezüst és kék színű szigetelő tartócsavarokat a régi merevlemezből az új merevlemezbe.

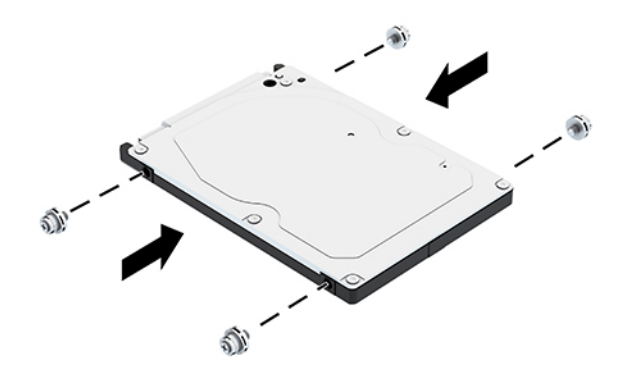

- **2.** Illessze a merevlemez tartócsavarjait a meghajtórekesz nyílásaihoz, nyomja be a meghajtót a rekeszbe, végül csúsztassa előre ütközésig, amíg a helyén nem rögzül (1).
- **3.** A merevlemez leválasztásához forgassa lefelé a merevlemezen lévő reteszt (2).

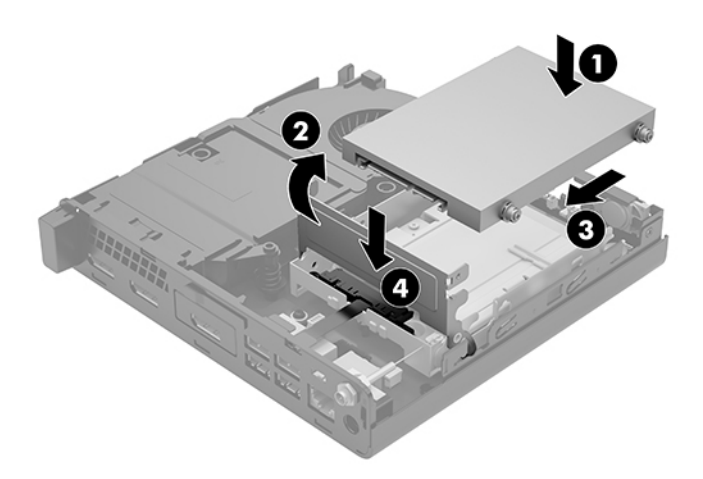

**4.** A szerelőpanel beszerelése.

Útmutatásért lásd: [A szerelőpanel beszerelése](#page-17-0) 12. oldal.

**5.** Ha a számítógép egy állványon állt, helyezze rá vissza.

- <span id="page-25-0"></span>**6.** Csatlakoztassa újra a külső eszközöket, dugja be a tápkábelt, majd kapcsolja be a számítógépet.
- **7.** Rögzítse az összes biztonsági eszközt, amelyet a fedőlap eltávolításakor kioldott.

## **M.2 PCIe félvezető-alapú meghajtó cseréje**

- **1.** Távolítsa el vagy oldja ki a számítógép felnyitását gátló összes biztonsági eszközt.
- 2. Távolítson el a számítógépből minden cserélhető adathordozót (például USB flash meghajtót).
- **3.** Kapcsolja ki teljesen a számítógépet az operációs rendszeren keresztül, majd kapcsolja ki az összes külső eszközt.
- **4.** Húzza ki a tápkábelt a hálózati aljzatból, és távolítsa el a külső eszközöket.
	- **A VIGYÁZAT!** A bekapcsolási állapottól függetlenül az alaplap mindig feszültség alatt van mindaddig, amíg a rendszer csatlakoztatva van működő váltóáramú hálózati aljzathoz. A számítógép belső alkatrészeinek megóvása érdekében ki kell húzni a tápkábelt a konnektorból.
- **5.** Távolítsa el a fedőlapot.

Útmutatásért lásd: [A fedőlap eltávolítása](#page-15-0) 10. oldal.

- **A FIGYELEM!** A forró felületek által okozott sérülések kockázatának csökkentéséhez várja meg, hogy a belső alkatrészek lehűljenek, mielőtt megérintené őket.
- **6.** Ha a számítógép nagyon hasonlít a lenti ábrán láthatóhoz, távolítsa el a ventilátorszerkezetet.
	- **a.** Húzza ki a ventilátorszerkezet csatlakozódugóját (1) az alaplapból.
	- **b.** Lazítsa meg a ventilátorszerkezetet (2) rögzítő három rögzített csavart.
	- **c.** Emelje ki a ventilátorszerkezetet a házból (3).

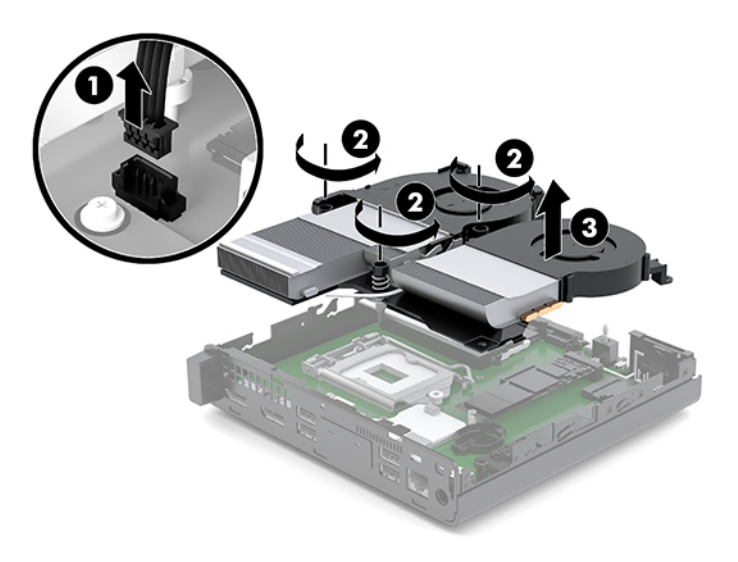

**7.** Keresse meg az alaplapon a félvezető-alapú meghajtókat.

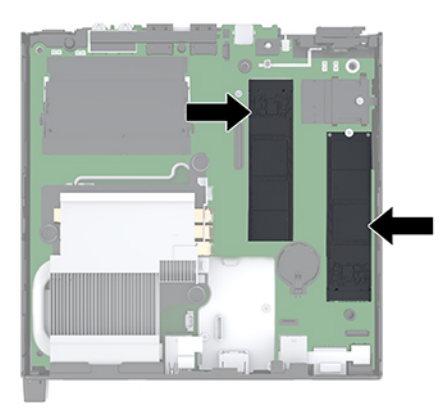

- **8.** Távolítsa el a csavart, amely a félvezető-alapú meghajtót az alaplaphoz rögzíti (1).
- **9.** Fogja meg a félvezető-alapú meghajtót az oldalainál, és óvatosan húzza ki az aljzatból (2).
- **10.** Távolítsa el a csavartartót a félvezető-alapú meghajtóból (3) a csere félvezető-alapú meghajtón aló használathoz.

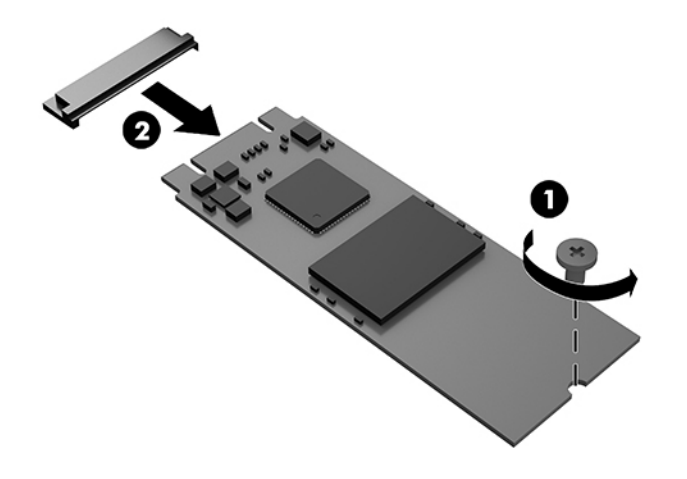

- **11.** Helyezze be a csavartartót a fülkébe az új félvezető-alapú meghajtó végén (1).
- **12.** Helyezze be az új félvezető-alapú meghajtót az alaplapon lévő foglalatba, és határozottan nyomja a félvezető-alpú meghajtót (2) a foglalatba.
	- **WEGJEGYZÉS:** A félvezető-alapú meghajtó csak egyféleképpen szerelhető be.

<span id="page-27-0"></span>**13.** Nyomja le a félveztő-alapú meghajtót az alaplapra, és rögzítse a mellékelt csavarral (3).

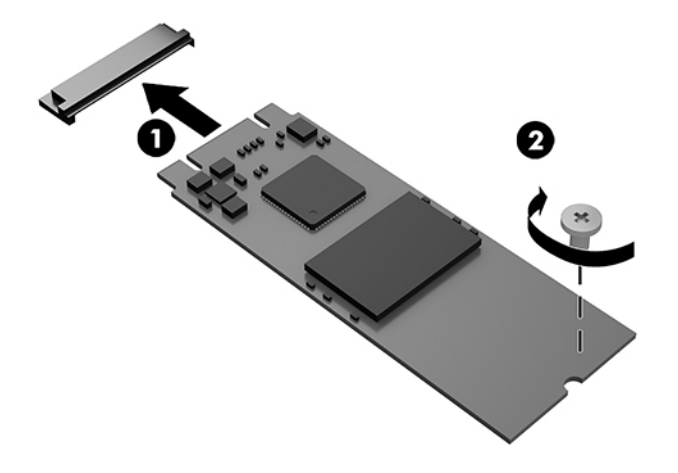

- **14.** Ha a számítógép nagyon hasonlít a lenti ábrán láthatóhoz, helyezze vissza a ventilátorszerkezetet.
	- **a.** Tegye a helyére a ventilátorszerkezetet (1).
	- **b.** Húzza meg a három rögzített csavart a ventilátorszerkezet házhoz (2) történő rögzítéséhez.
	- **c.** Csatlakoztassa a ventilátorszerkezet csatlakozódugóját az alaplaphoz (3).

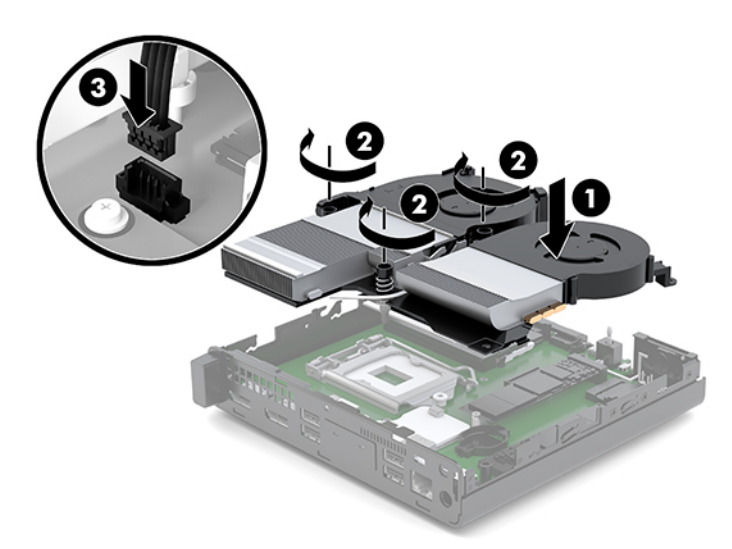

**15.** A szerelőpanel beszerelése.

Útmutatásért lásd: [A szerelőpanel beszerelése](#page-17-0) 12. oldal.

- **16.** Ha a számítógép egy állványon állt, helyezze rá vissza.
- **17.** Csatlakoztassa újra a külső eszközöket, dugja be a tápkábelt, majd kapcsolja be a számítógépet.
- **18.** Rögzítse az összes biztonsági eszközt, amelyet a fedőlap eltávolításakor kioldott.

## <span id="page-28-0"></span>**A WLAN-modul visszahelyezése**

- **1.** Távolítsa el vagy oldja ki a számítógép felnyitását gátló összes biztonsági eszközt.
- **2.** Távolítson el a számítógépből minden cserélhető adathordozót (például USB flash meghajtót).
- **3.** Kapcsolja ki teljesen a számítógépet az operációs rendszeren keresztül, majd kapcsolja ki az összes külső eszközt.
- **4.** Húzza ki a tápkábelt a hálózati aljzatból, és távolítsa el a külső eszközöket.
	- **VIGYÁZAT!** A bekapcsolási állapottól függetlenül az alaplap mindig feszültség alatt van mindaddig, amíg a rendszer csatlakoztatva van működő váltóáramú hálózati aljzathoz. A számítógép belső alkatrészeinek megóvása érdekében ki kell húzni a tápkábelt a konnektorból.
- **5.** Távolítsa el a fedőlapot.

Útmutatásért lásd: [A fedőlap eltávolítása](#page-15-0) 10. oldal.

- **FIGYELEM!** A forró felületek által okozott sérülések kockázatának csökkentéséhez várja meg, hogy a belső alkatrészek lehűljenek, mielőtt megérintené őket.
- **6.** Ha a számítógép nagyon hasonlít a lenti ábrán láthatóhoz, távolítsa el a ventilátorszerkezetet.
	- **a.** Húzza ki a ventilátorszerkezet csatlakozódugóját (1) az alaplapból.
	- **b.** Lazítsa meg a ventilátorszerkezetet (2) rögzítő három rögzített csavart.
	- **c.** Emelje ki a ventilátorszerkezetet a házból (3).

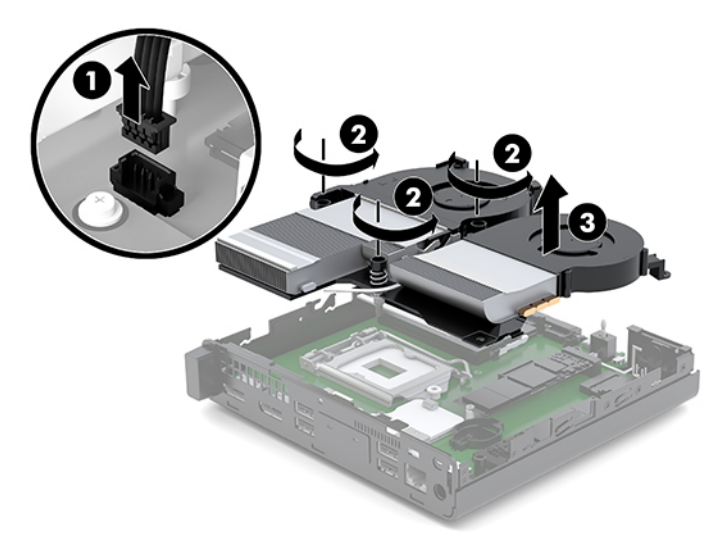

**7.** Keresse meg a WLAN-modult az alaplapon.

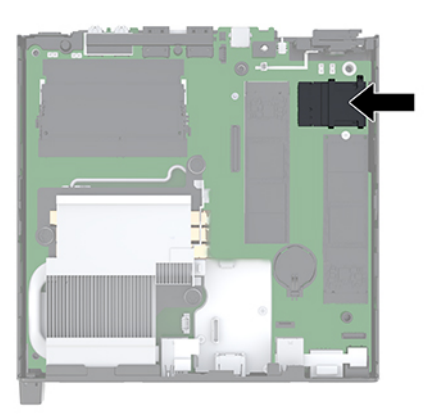

- **8.** Válassza le mindkét antennakábelt (1) a WLAN-modulról.
- **MEGJEGYZÉS:** Az antennakábelek leválasztásához és csatlakoztatásához szükség lehet valamilyen kis szerszámra, például csipeszre vagy egyenes hegyű fogóra.
- **9.** Távolítsa el a WLAN-modult az alaplaphoz rögzítő csavart (2).
- **10.** Fogja meg a WLAN-modult (3) az oldalainál, és húzza ki az aljzatból.

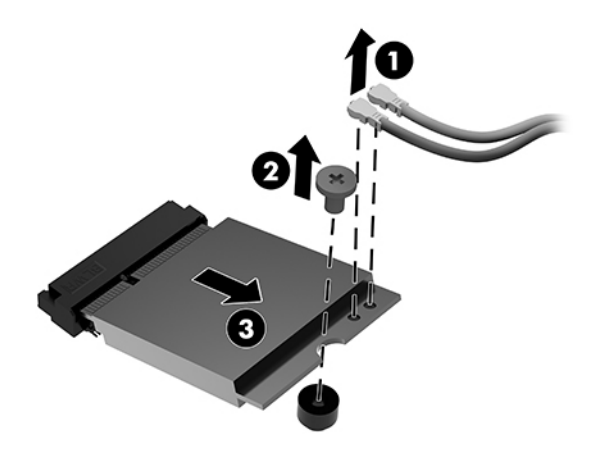

- **11.** Helyezze be az új WLAN-modult az alaplapon lévő aljzatba. A WLAN-modul csatlakozóit határozottan nyomja be az aljzatba (1).
	- **WEGJEGYZÉS:** A WLAN-modult csak egyféle módon lehet beilleszteni.
- **12.** Nyomja le a WLAN-modult az alaplapra, és rögzítse a mellékelt csavarral (2).

<span id="page-30-0"></span>**13.** Igazítsa az egyes antennakábelen lévő címkét a WLAN-modul megfelelő csatlakozójához, és rögzítse az antennákat (3) a csatlakozókhoz.

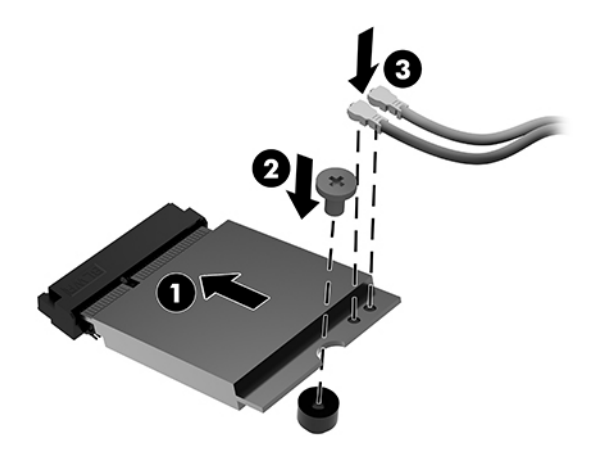

- **14.** Ha a számítógép nagyon hasonlít a lenti ábrán láthatóhoz, helyezze vissza a ventilátorszerkezetet.
	- **a.** Tegye a helyére a ventilátorszerkezetet (1).
	- **b.** Húzza meg a három rögzített csavart a ventilátorszerkezet házhoz (2) történő rögzítéséhez.
	- **c.** Csatlakoztassa a ventilátorszerkezet csatlakozódugóját az alaplaphoz (3).

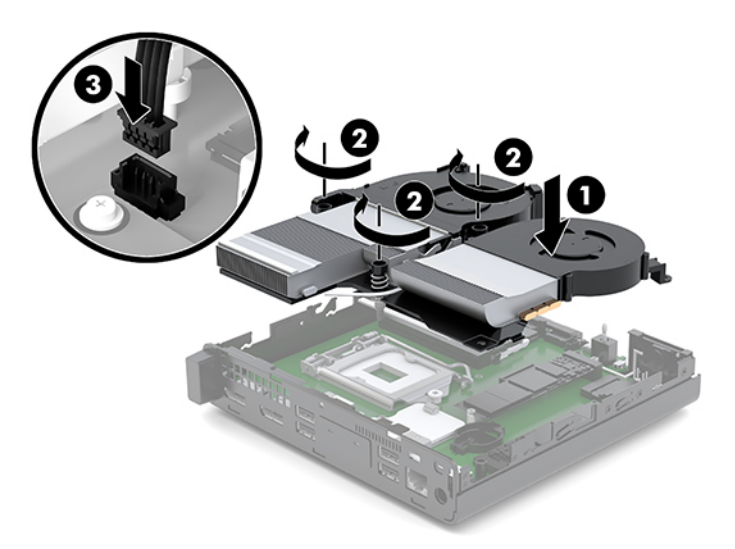

**15.** A szerelőpanel beszerelése.

Útmutatásért lásd: [A szerelőpanel beszerelése](#page-17-0) 12. oldal.

- **16.** Ha a számítógép egy állványon állt, helyezze rá vissza.
- **17.** Csatlakoztassa újra a külső eszközöket, dugja be a tápkábelt, majd kapcsolja be a számítógépet.
- **18.** Rögzítse az összes biztonsági eszközt, amelyet a fedőlap eltávolításakor kioldott.

## <span id="page-31-0"></span>**Külső antenna beszerelése**

A belső WLAN-antennák alapfelszereltségben megtalálhatók. Ha a számítógép fémkioszkba vagy egyéb burkolatba kerül telepítésre, előfordulhat, hogy külső WLAN-antennát célszerű vagy szükséges használni.

- **1.** Távolítsa el vagy oldja ki a számítógép felnyitását gátló összes biztonsági eszközt.
- **2.** Távolítson el a számítógépből minden cserélhető adathordozót (például USB flash meghajtót).
- **3.** Kapcsolja ki teljesen a számítógépet az operációs rendszeren keresztül, majd kapcsolja ki az összes külső eszközt.
- **4.** Húzza ki a tápkábelt a hálózati aljzatból, és távolítsa el a külső eszközöket.
	- **A VIGYÁZAT!** A bekapcsolási állapottól függetlenül az alaplap mindig feszültség alatt van mindaddig, amíg a rendszer csatlakoztatva van működő váltóáramú hálózati aljzathoz. A számítógép belső alkatrészeinek megóvása érdekében ki kell húzni a tápkábelt a konnektorból.
- **5.** Távolítsa el a fedőlapot.

Útmutatásért lásd: [A fedőlap eltávolítása](#page-15-0) 10. oldal.

- **A FIGYELEM!** A forró felületek által okozott sérülések kockázatának csökkentéséhez várja meg, hogy a belső alkatrészek lehűljenek, mielőtt megérintené őket.
- **6.** Ha a számítógép nagyon hasonlít a lenti ábrán láthatóhoz, távolítsa el a ventilátorszerkezetet.
	- **a.** Húzza ki a ventilátorszerkezet csatlakozódugóját (1) az alaplapból.
	- **b.** Lazítsa meg a ventilátorszerkezetet (2) rögzítő három rögzített csavart.
	- **c.** Emelje ki a ventilátorszerkezetet a házból (3).

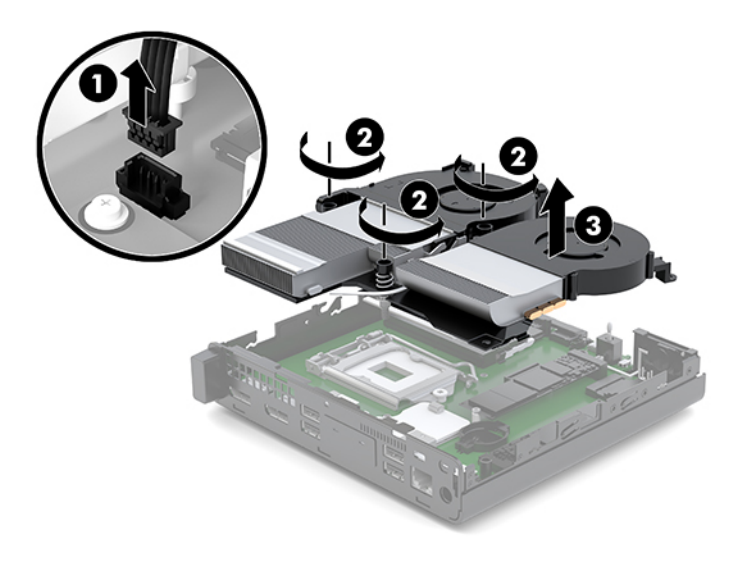

**7.** Keresse meg a WLAN-modult az alaplapon.

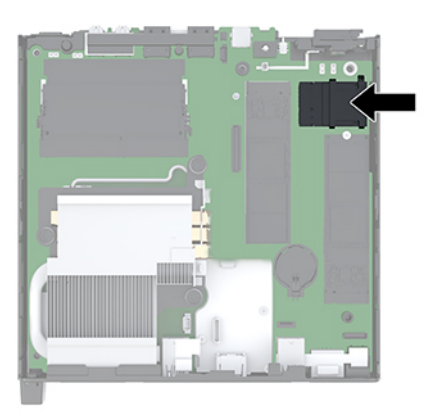

**8.** Válassza le a belső antennákat a WLAN-modulról.

Útmutatásért lásd: [A WLAN-modul visszahelyezése](#page-28-0) 23. oldal.

- **9.** Keresse meg a két külső antennahelyet a ház hátsó oldalán.
- **10.** A hátsó panel bal oldalán a knock-out funkció megtekintéséhez távolítsa el az antenna fedelét lefelé nyomva a antenna fedelét (1) és kihúzva azt (2) a panelból.
- **11.** Helyezzen be csillagfejű csavarhúzót minden kiütött részre, és forgassa el (3) a takarólap eltávolításához.

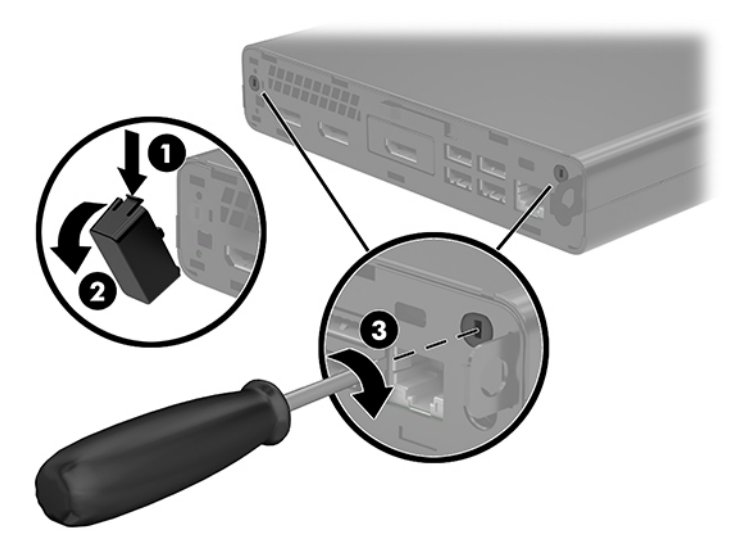

**12.** Vezesse át a külső antenna kábelét az egyes lyukakon (1), és húzza meg az anyát (2) a kábel rögzítéséhez.

<span id="page-33-0"></span>**13.** Csatlakoztassa a külső antennát (3) és csavarozza a helyére (4).

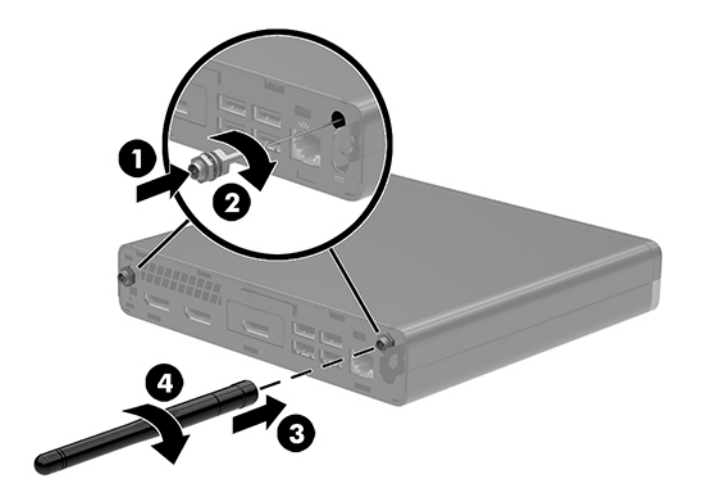

- **14.** Ha a számítógép nagyon hasonlít a lenti ábrán láthatóhoz, helyezze vissza a ventilátorszerkezetet.
	- **a.** Tegye a helyére a ventilátorszerkezetet (1).
	- **b.** Húzza meg a három rögzített csavart a ventilátorszerkezet házhoz (2) történő rögzítéséhez.
	- **c.** Csatlakoztassa a ventilátorszerkezet csatlakozódugóját az alaplaphoz (3).

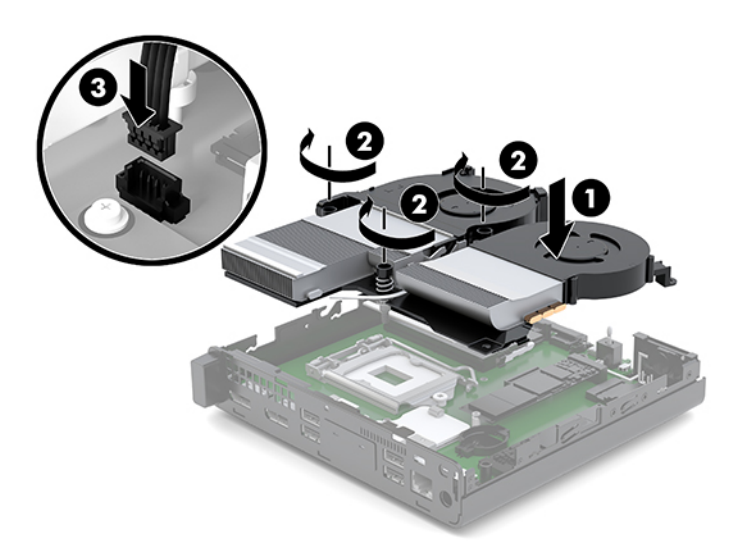

**15.** A szerelőpanel beszerelése.

Útmutatásért lásd: [A szerelőpanel beszerelése](#page-17-0) 12. oldal.

- **16.** Ha a számítógép egy állványon állt, helyezze rá vissza.
- **17.** Csatlakoztassa újra a külső eszközöket, dugja be a tápkábelt, majd kapcsolja be a számítógépet.
- **18.** Rögzítse az összes biztonsági eszközt, amelyet a fedőlap eltávolításakor kioldott.

## <span id="page-34-0"></span>**Az akkumulátor cseréje**

A számítógépben található elem a valós idejű óra tápellátását biztosítja. Az elem cseréjekor a számítógépbe eredetileg behelyezett elemmel megegyező típusú elemet használjon. A számítógép 3 voltos lítiumgombelemmel kerül forgalomba.

**FIGYELEM!** A számítógépben beépített lítium-mangándioxid elem üzemel. Helytelen kezelés esetén az elem tüzet vagy égési sérüléseket okozhat. A személyi sérülés elkerülése érdekében tartsa be a következőket:

Ne próbálja újratölteni az elemet.

Ne tegye ki 60 °C-nál (140 °F) magasabb hőmérsékletnek.

Ne szerelje szét, ne préselje össze, ne szúrja fel, ne dobja tűzbe vagy vízbe, és ne zárja rövidre az érintkezőit.

Az elem cseréjéhez csak az adott termékhez való HP cserealkatrészt használja.

**VIGYÁZAT!** Az elem cseréje előtt feltétlenül biztonsági másolatot kell készítenie a számítógép CMOSbeállításairól. Az elem eltávolításakor vagy cseréjekor a CMOS-beállítások törlődnek.

A sztatikus elektromosság károsíthatja a számítógép vagy az opcionális eszközök elektronikus alkatrészeit. A műveletek végrehajtása előtt a sztatikus elektromosság kisütése érdekében érintsen meg egy földelt fémtárgyat.

**MEGJEGYZÉS:** A lítiumelem élettartama meghosszabbítható, ha a számítógépet feszültség alatt álló fali konnektorhoz csatlakoztatja. A lítiumelem csak akkor üzemel, ha a számítógép NINCS az elektromos hálózatra csatlakoztatva.

A HP javasolja vásárlóinak, hogy hasznosítsák újra elhasznált hardvereiket, az eredeti HP nyomtatópatronokat és az újratölthető elemeket. Az újrahasznosításról további információkat a következő webhelyen talál: [http://www.hp.com/recycle.](http://www.hp.com/recycle)

- **1.** Távolítsa el vagy oldja ki a számítógép felnyitását gátló összes biztonsági eszközt.
- **2.** Távolítson el a számítógépből minden cserélhető adathordozót (például USB flash meghajtót).
- **3.** Kapcsolja ki teljesen a számítógépet az operációs rendszeren keresztül, majd kapcsolja ki az összes külső eszközt.
- **4.** Húzza ki a tápkábelt a hálózati aljzatból, és távolítsa el a külső eszközöket.

**VIGYÁZAT!** A bekapcsolási állapottól függetlenül az alaplap mindig feszültség alatt van mindaddig, amíg a rendszer csatlakoztatva van működő váltóáramú hálózati aljzathoz. A számítógép belső alkatrészeinek megóvása érdekében ki kell húzni a tápkábelt a konnektorból.

**5.** Távolítsa el a fedőlapot.

Útmutatásért lásd: [A fedőlap eltávolítása](#page-15-0) 10. oldal.

**FIGYELEM!** A forró felületek által okozott sérülések kockázatának csökkentéséhez várja meg, hogy a belső alkatrészek lehűljenek, mielőtt megérintené őket.

- **6.** Ha a számítógép nagyon hasonlít a lenti ábrán láthatóhoz, távolítsa el a ventilátorszerkezetet.
	- **a.** Húzza ki a ventilátorszerkezet csatlakozódugóját (1) az alaplapból.
	- **b.** Lazítsa meg a ventilátorszerkezetet (2) rögzítő három rögzített csavart.

**c.** Emelje ki a ventilátorszerkezetet a házból (3).

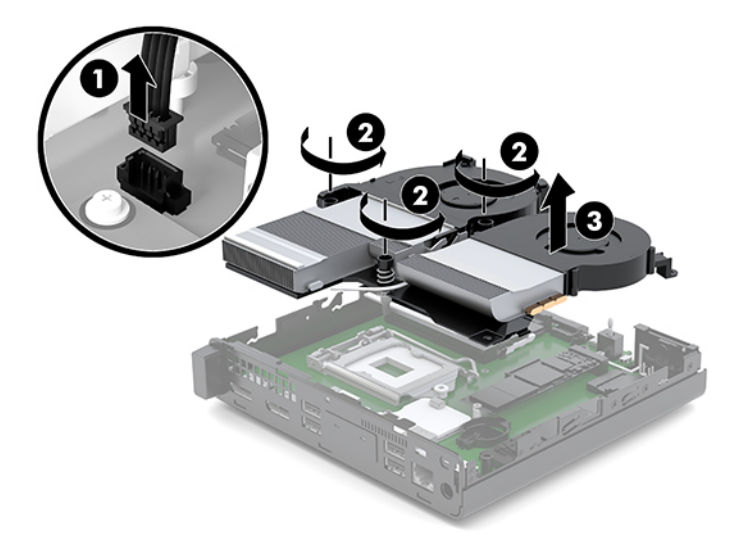

**7.** Keresse meg az elemet és az elemtartót az alaplapon.

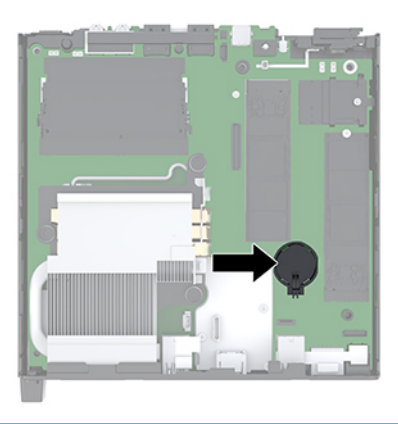

**MEGJEGYZÉS:** Az elem eltávolításához és visszahelyezéséhez szükség lehet valamilyen kis szerszámra, például csipeszre vagy egyenes hegyű fogóra.

<span id="page-36-0"></span>**8.** Ahhoz, hogy az elemet el tudja távolítani a tartóból, nyomja össze az elem egyik széle fölé nyúló fémkapcsot (1). Amikor az elem felpattan, emelje ki (2).

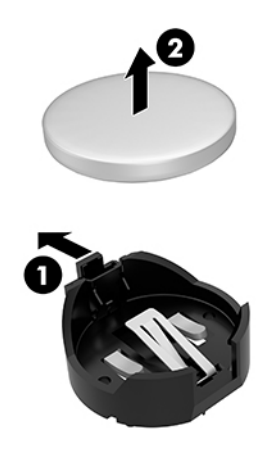

**9.** Új akkumulátor behelyezéséhez csúsztassa az akkumulátor egyik szélét a tartóba, pozitív pólusával felfelé (1). Nyomja lefelé az elem másik szélét mindaddig, amíg a kapocs rá nem pattan (2).

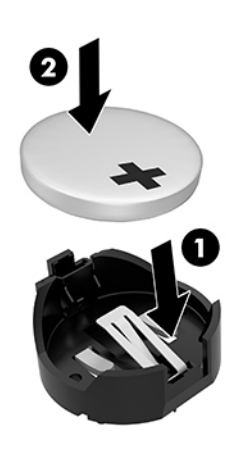

- **10.** Ha a számítógép nagyon hasonlít a lenti ábrán láthatóhoz, helyezze vissza a ventilátorszerkezetet.
	- **a.** Tegye a helyére a ventilátorszerkezetet (1).
	- **b.** Húzza meg a három rögzített csavart a ventilátorszerkezet házhoz (2) történő rögzítéséhez.

**c.** Csatlakoztassa a ventilátorszerkezet csatlakozódugóját az alaplaphoz (3).

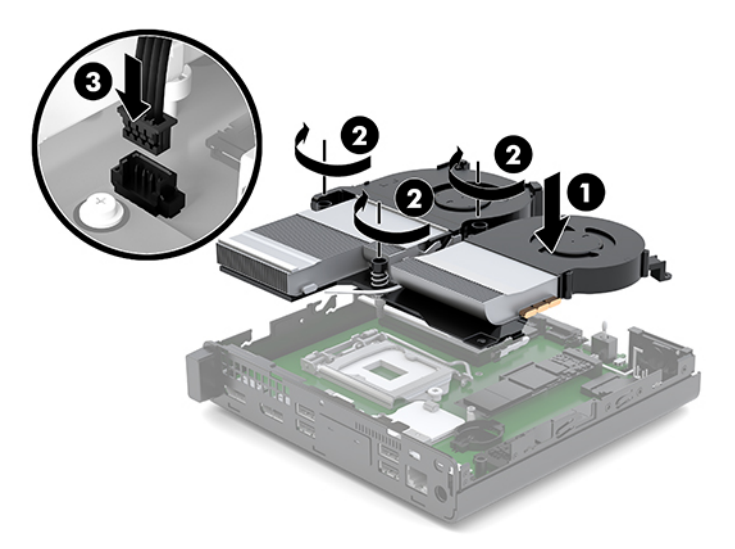

**11.** Helyezze vissza az oldallapot.

Útmutatásért lásd: [A szerelőpanel beszerelése](#page-17-0) 12. oldal.

- **12.** Ha a számítógép egy állványon állt, helyezze rá vissza.
- **13.** Csatlakoztassa újra a külső eszközöket, dugja be a tápkábelt, majd kapcsolja be a számítógépet.
- **14.** Rögzítse az összes biztonsági eszközt, amelyet a számítógép oldallapjának eltávolításakor kioldott.
- **15.** A Computer Setup segédprogram segítségével állítsa be ismét az időt, a dátumot, a jelszavakat és a többi speciális rendszerbeállítást.

## <span id="page-38-0"></span>**Az opcionális vezeték nélküli billentyűzet és egér szinkronizálása**

A billentyűzet és az egér gyárilag szinkronizálva van. Ha nem működnek, távolítsa el és helyezze vissza az elemeket. Ha a billentyűzet és az egér még mindig nincs szinkronizálva, akkor kövesse a következő eljárást a párosítás manuális újraszinkronizálásához.

**1.** Csatlakoztassa a billentyűzet és egér USB-eszközt az USB 2.0 porthoz. Győződjön meg arról, hogy a billentyűzet és egér USB-eszköz legalább 3 cm-re van a legközelebbi USB-eszköztől.

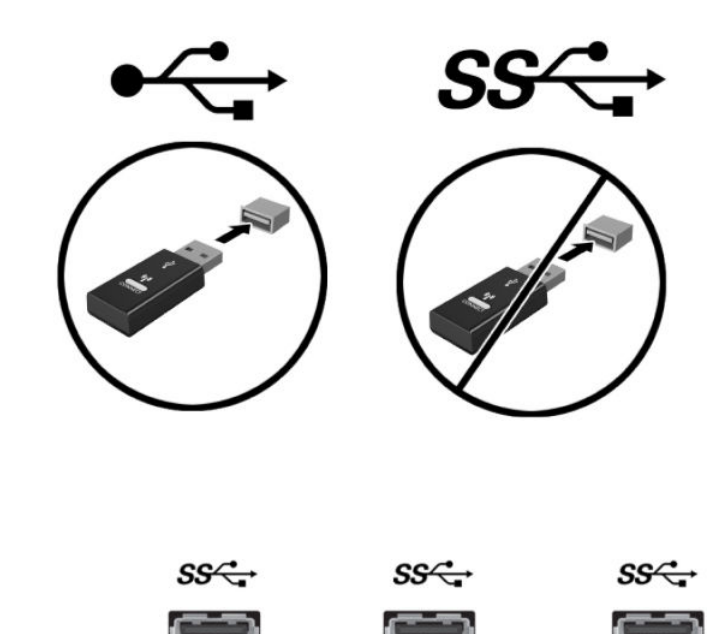

 $3.0<sub>cm</sub>$ 

**2.** Nyomja le a csatlakozás gombot a billentyűzet és egér USB-eszközön öt másodpercre.

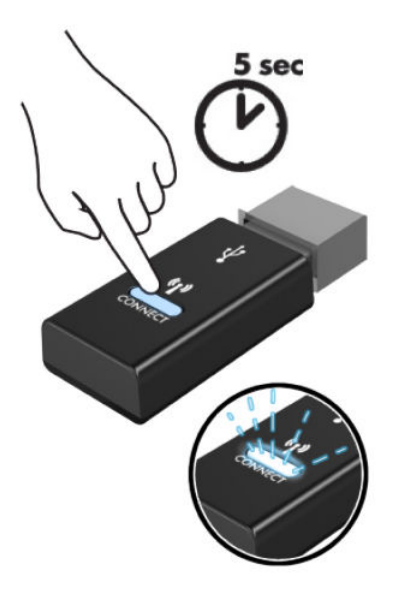

**3.** A billentyűzetet 30 cm-re helyezve a billentyűzet és egér USB-eszköztől nyomja meg a csatlakozás gombot a billentyűzet alján.

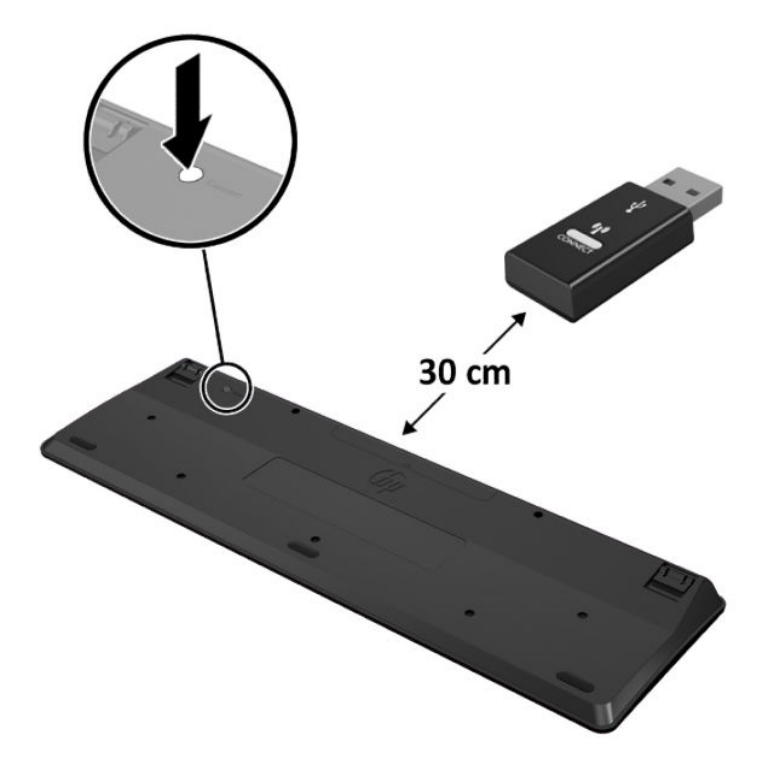

**4.** Az egeret 30 cm-re helyezve a billentyűzet és egér USB-eszköztől nyomja meg a csatlakozás gombot az egér alján.

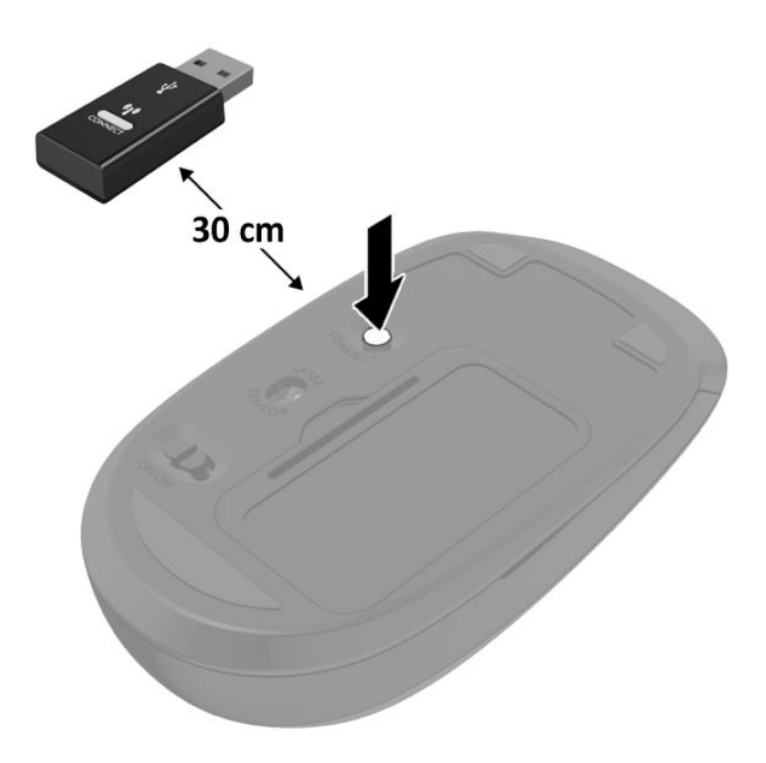

**MEGJEGYZÉS:** Ha a billentyűzet és az egér még mindig nem működik, távolítsa el és helyezze vissza az elemeket. Ha a billentyűzet és az egér még mindig nincs szinkronizálva, akkor szinkronizálja ismét a billentyűzetet és az egeret.

# <span id="page-41-0"></span>**A Elektrosztatikus feltöltődés**

Az ujjakon vagy egyéb vezetőkön keresztül kisülő sztatikus elektromosság megrongálhatja az alaplapot és a sztatikus töltésre érzékeny egyéb eszközöket. Az ilyen típusú megrongálódás csökkentheti az eszköz várható élettartamát.

### **A sztatikus elektromosságból fakadó megrongálódás megelőzése**

A sztatikus elektromosságból fakadó károk megelőzéséhez ügyeljen a következőkre:

- Kerülje az eszközök kézzel való érintését és szállítását, és tartsa őket antisztatikus csomagolásban.
- A sztatikus töltésre érzékeny alkatrészeket hagyja a csomagolásukban, amíg sztatikus töltéstől mentes helyre nem ér.
- Mielőtt kivenné az alkatrészeket a csomagolásból, helyezze őket földelt felületre.
- Ne érjen hozzá a csatlakozókhoz, érintkezőkhöz és áramkörökhöz.
- Mindig gondoskodjon a megfelelő földelt állapotról, amikor sztatikus töltésre érzékeny alkatrészhez vagy szerelvényhez ér.

# **A földelés módjai**

A földelés többféle módon is végrehajtható. Amikor sztatikus töltésre érzékeny alkatrészeket érint meg vagy szerel, alkalmazzon az alábbi módszerek közül egyet vagy többet:

- Használjon csuklópántot, amelyet egy földelt vezeték egy földelt munkaállomáshoz vagy számítógépházhoz kapcsol. A csuklópántok olyan rugalmas pántok, amelyeknél a földelt vezeték ellenállása legalább 1 megaohm +/- 10 százalék. A megfelelő földeléshez a szíjat rögzítő elem érjen a bőrhöz.
- Álló munkaállomásoknál használjon sarokpántot, lábujjpántot vagy cipőpántot. Ha elektromosan vezető padlón vagy szőnyegen áll, használja a szíjat mindkét lábán.
- Használjon földelő eszközöket.
- Használjon hordozható földelő felszerelést összehajtható, a sztatikus töltést elnyelő szőnyeggel.

Ha nem rendelkezik a megfelelő földeléshez javasolt felszereléssel, lépjen kapcsolatba egy hitelesített HP forgalmazóval, viszonteladóval vagy szolgáltatóval.

**MEGJEGYZÉS:** Ha többet szeretne tudni a sztatikus elektromosságról, lépjen kapcsolatba egy hitelesített HP forgalmazóval, viszonteladóval vagy szolgáltatóval.

# <span id="page-42-0"></span>**B Számítógép-kezelési alapismeretek, rendszeres karbantartás és előkészítés szállításhoz**

### **Számítógép-kezelési alapismeretek és rendszeres karbantartás**

A számítógép és a monitor üzembe helyezésénél és karbantartásánál ügyeljen a következőkre:

- A számítógépet tartsa távol a túlzott nedvességtől, a közvetlen napfénytől és a túlzott melegtől és hidegtől.
- A számítógépet szilárd és vízszintes felületen működtesse. Hagyjon legalább 10,2 cm (4 hüvelyk) térközt a számítógép és a monitor összes szellőzőnyílása körül a szükséges légmozgás érdekében.
- Soha ne akadályozza a levegő szabad áramlását a szellőzőnyílások vagy légbeömlők elzárásával. Ne helyezze a billentyűzetet lábával lefelé közvetlenül az asztali számítógép elé, mivel ez is akadályozza a levegő áramlását.
- A számítógépet soha ne használja levett oldallappal vagy bővítőhelyet takaró lemezzel.
- A számítógépeket ne helyezze egymásra vagy olyan közel egymáshoz, hogy ki legyenek téve a másikból távozó vagy a másik által felhevített levegőnek.
- Ha a számítógépet egy külön házban kívánják működtetni, a külső házon is kell lenniük légbeömlőknek és szellőzőnyílásoknak, és az előbb felsorolt használati irányelveket továbbra is be kell tartani.
- A folyadékokat tartsa távol a számítógéptől és a billentyűzettől.
- A monitoron lévő szellőzőnyílásokat soha ne takarja el semmilyen anyaggal.
- Telepítse vagy engedélyezze az operációs rendszer vagy egyéb szoftver energiagazdálkodási funkciói, például az energiatakarékos állapotokat.
- Mielőtt az alábbiakat tenné, kapcsolja ki a számítógépet:
	- Szükség esetén törölgesse le a számítógép külsejét egy puha, nedves kendővel. A tisztítószerek használata elszínezheti vagy megrongálhatja a bevonatot.
	- Bizonyos időközönként tisztítsa meg a szellőzőnyílásokat a számítógép összes szabad oldalán. A szösz, a por és az egyéb szennyeződések eltömíthetik a szellőzőnyílásokat és akadályozhatják a levegő áramlását.

## <span id="page-43-0"></span>**Előkészítés szállításhoz**

Amikor előkészíti a számítógépet a szállításhoz, kövesse az alábbi javaslatokat:

- **1.** Készítsen biztonsági másolatot az SSD meghajtón lévő fájlokról külső tárolóeszközre. Ügyeljen rá, hogy szállítás közben a biztonsági másolatot tartalmazó adathordozók ne legyenek kitéve elektromos vagy mágneses impulzusoknak.
- **2.** Vegye ki és rakja el az összes cserélhető adathordozót.
- **3.** Kapcsolja ki a számítógépet és a külső eszközöket.
- **4.** Válassza le a váltóáramú tápkábelt a váltóáramú hálózati aljzatról, majd a számítógépről.
- **5.** Szüntesse meg a rendszerösszetevők és külső eszközök áramellátását, majd húzza ki őket a számítógépből.
	- **MEGJEGYZÉS:** A számítógép szállítása előtt ellenőrizze, hogy az összes kártya megfelelően és biztonságosan van rögzítve a helyén.
- **6.** Csomagolja a rendszer összetevőit és a külső eszközöket eredeti dobozaikba, vagy azokhoz hasonlóba, és tömje ki a dobozokat elegendő anyaggal a megfelelő védelemhez.

# <span id="page-44-0"></span>**C Kisegítő lehetőségek**

## **Kisegítő lehetőségek**

A HP törekvése, hogy a sokszínűséget, a befogadást, valamint a munkát és a magánéletet a vállalat életének szerves részévé tegye, és azok minden tevékenységünkben megjelenjenek. Íme néhány példa, hogyan hozzuk a különbözőség segítségével létre azt a befogadó környezetet, amelynek célkitűzése, hogy globálisan megossza az emberekkel a technológiában rejlő lehetőségeket.

### **A szükséges technológiai eszközök nyomában**

A technológia segítségével kibontakoztathatja az Önben rejlő lehetőségeket. A kisegítő technológiák eltörlik az akadályokat, és a segítségükkel megvalósíthatja a függetlenséget otthon, a munkájában és a közösségben egyaránt. A kisegítő technológiák segítségével fejlesztheti, megőrizheti és javíthatja az elektronikus és információs technológiák funkcionális képességeit. További információ: [A legjobb kisegítő](#page-45-0) [technológiák nyomában](#page-45-0) 40. oldal.

### **A HP kötelezettségvállalása**

A HP elkötelezett abban, hogy olyan termékeket és szolgáltatásokat kínáljon, amelyek fogyatékkal élő embertársaink számára is elérhetők. Ez a kötelezettségvállalás motiválja a vállalat sokszínűségi célkitűzéseit, és segít elérnünk, hogy a technológia előnyeit mindenki számára elérhetővé tegyük.

Akadálymentesítési célkitűzésünk olyan termékek és szolgáltatások tervezése, előállítása és értékesítése, amelyeket magukban vagy a megfelelő kisegítő eszközökkel bárki használhat, a fogyatékkal élőket is beleértve.

E célkitűzés megvalósításához a kisegítő technológiákra vonatkozó jelen nyilatkozatban hét központi célt definiálunk, amelyek meghatározzák céges működésünket. A HP minden vezetőjétől és alkalmazottjától elvárjuk, hogy ezeket a célokat és azok megvalósítását beosztása és felelősségi köre szerint támogassa:

- A kisegítő lehetőségekkel kapcsolatos problémák megismertetése a vállalaton belül, és a szükséges képzések biztosítása, amelyeken keresztül alkalmazottaink elsajátíthatják a kisegítő termékek és szolgáltatások tervezésével, előállításával, értékesítésével és szállításával kapcsolatos ismereteket.
- A kisegítő lehetőségekkel kapcsolatos irányelvek kidolgozása a termékekhez és szolgáltatásokhoz, és az irányelvek bevezettetése a termékfejlesztési csapatokkal, ahol ez a versenyképesség figyelembe vételével, műszakilag és gazdaságosságilag kivitelezhető.
- A fogyatékkal élők bevonása a kisegítő lehetőségekkel kapcsolatos irányelvek kidolgozásába, valamint a termékek és szolgáltatások fejlesztésébe és tesztelésébe.
- A kisegítő funkciók dokumentálása, valamint a termékeinkkel és szolgáltatásainkkal kapcsolatos információk nyilvánosan elérhetővé tétele hozzáférhető formában.
- <span id="page-45-0"></span>Partnerkapcsolatok kialakítása a kisegítő technológiákat és megoldásokat kínáló vezető szolgáltatókkal.
- A belső és külső kutatások és fejlesztések támogatása, amelyek célja a termékeink és szolgáltatásaink szempontjából releváns kisegítő technológiák javítása.
- A kisegítő lehetőségekkel kapcsolatos iparági szabványok és irányelvek támogatása és részvétel azok kidolgozásában.

### **International Association of Accessibility Professionals (IAAP)**

Az IAAP nonprofit szövetség célja a kisegítő lehetőségek terjesztése hálózatépítés, oktatás és tanúsítás révén. A szövetség célkitűzése, hogy támogassa a kisegítő lehetőségekkel/akadálymentesítéssel foglalkozó szakemberek szakmai pályáját, valamint hogy segítsen a különféle szervezeteknek integrálni a kisegítő lehetőségeket termékeikbe és infrastruktúráikba.

A szövetség egyik alapító tagjaként a többi szervezettel együtt a HP is részt vállal a kisegítő technológiák fejlesztésében. Jelen kötelezettségvállalásunk is a vállalat akadálymentesítési célkitűzését szolgálja, miszerint olyan termékeket és szolgáltatásokat törekszünk tervezni, előállítani és értékesíteni, amelyeket a fogyatékkal élők is könnyen használhatnak.

Az IAAP a világ minden táján tevékeny szakemberek, diákok és szervezetek összekapcsolásával, ismereteik egymással való megosztásával járul hozzá a szakmai fejlődéshez. Amennyiben további részleteket szeretne megtudni, a<http://www.accessibilityassociation.org>webhelyen csatlakozhat az online közösséghez, feliratkozhat a hírlevelekre, és megismerheti a tagsági feltételeket.

### **A legjobb kisegítő technológiák nyomában**

A technológiák használatával mindenkinek, beleértve a fogyatékkal élőket vagy a koruk miatt csökkent képességű személyeket, képesnek kell lennie kommunikálni, önmagát kifejezni és kapcsolatban maradni a külvilággal. A HP elkötelezett abban, hogy növelje alkalmazottai, ügyfelei és partnerei a kisegítő lehetőségekkel kapcsolatos ismereteit. Könnyebben olvasható, nagyobb betűméret, a kezet pihentető hangfelismerési funkcionalitás vagy bármely más, adott helyzetekben használható kisegítő technológia – a HP termékei a bennük alkalmazott különféle kisegítő technológiáknak köszönhetően könnyebben használhatóak. Hogyan válasszon?

#### **Az igények felmérése**

A technológia segítségével kibontakoztathatja az Önben rejlő lehetőségeket. A kisegítő technológiák eltörlik az akadályokat, és a segítségükkel megvalósíthatja a függetlenséget otthon, a munkájában és a közösségben egyaránt. A kisegítő technológiák (AT) segítségével fejlesztheti, megőrizheti és javíthatja az elektronikus és információs technológiák funkcionális képességeit.

Számos AT-termék közül válogathat. A kisegítő lehetőségekkel kapcsolatos megfelelő felmérés több termék vizsgálatára is kiterjed, megválaszolja a kérdéseket, és segít kiválasztani a feltételeknek megfelelő legjobb megoldást. Mint észre fogja venni, a kisegítő lehetőségekkel kapcsolatos felmérésekben érintett szakemberek a legkülönfélébb területek képviselői lehetnek, többek között képesített fizikoterapeuták, foglalkozásterapeuták és logopédusok. Emellett más, állami képesítéssel nem rendelkező szakemberek is szolgálhatnak információkkal a felméréshez. Érdemes az ilyen szakemberek gyakorlatáról, szakterületéről és munkadíjáról előzetesen tájékozódnia, hogy megállapíthassa, megfelelnek-e az igényeinek.

#### **Kisegítő lehetőségek a HP-termékekhez**

Az alábbi hivatkozások a HP különféle termékeiben alkalmazott kisegítő lehetőségekkel és technológiákkal kapcsolatos információkat biztosítanak. Ezeknek a forrásanyagoknak a segítségével kiválaszthatja a helyzetének leginkább megfelelő kisegítő technológiákat és termékeket.

- [HP Elite x3 Kisegítő lehetőségek \(Windows 10 Mobile\)](http://support.hp.com/us-en/document/c05227029)
- [HP asztali számítógépek Windows 7 kisegítő lehetőségek](http://support.hp.com/us-en/document/c03543992)
- [HP asztali számítógépek Windows 8 kisegítő lehetőségek](http://support.hp.com/us-en/document/c03672465)
- [HP asztali számítógépek Windows 10 kisegítő lehetőségek](http://support.hp.com/us-en/document/c04763942)
- [HP Slate 7 táblagépek A HP táblagépek kisegítő szolgáltatásainak engedélyezése \(Android 4.1/Jelly](http://support.hp.com/us-en/document/c03678316)  [Bean\)](http://support.hp.com/us-en/document/c03678316)
- [HP SlateBook asztali számítógépek Kisegítő lehetőségek engedélyezése \(Android 4.3, 4.2/Jelly Bean\)](http://support.hp.com/us-en/document/c03790408)
- [HP Chromebook számítógépek HP Chromebook vagy Chromebox kisegítő szolgáltatásaink](http://support.hp.com/us-en/document/c03664517)  [engedélyezése \(Chrome OS\)](http://support.hp.com/us-en/document/c03664517)
- [HP vásárlás Perifériák beszerzése HP termékekhez](http://store.hp.com/us/en/ContentView?eSpotName=Accessories&storeId=10151&langId=-1&catalogId=10051)

A HP termékek kisegítő szolgáltatásaival kapcsolatos további támogatásért lásd: [Kapcsolatfelvétel az](#page-51-0) [ügyfélszolgálattal](#page-51-0) 46. oldal.

Külső partnerekre és szállítókra mutató további hivatkozások, ahonnan további segítséget kaphat:

- [A Microsoft kisegítő lehetőségeivel kapcsolatos információk \(Windows 7, Windows 8, Windows 10 és](http://www.microsoft.com/enable)  Microsoft Office)
- [A Google-termékek kisegítő lehetőségeivel kapcsolatos információk \(Android, Chrome, Google](http://www.google.com/accessibility/products)[alkalmazások\)](http://www.google.com/accessibility/products)
- [Kisegítő technológiák a fogyatékosság típusa alapján](http://www8.hp.com/us/en/hp-information/accessibility-aging/at-product-impairment.html)
- [Kisegítő technológiák a termék típusa alapján](http://www8.hp.com/us/en/hp-information/accessibility-aging/at-product-type.html)
- [Kisegítő technológiák gyártói a termékek leírásaival](http://www8.hp.com/us/en/hp-information/accessibility-aging/at-product-descriptions.html)
- [Assistive Technology Industry Association \(ATIA\)](http://www.atia.org/)

# <span id="page-47-0"></span>**Szabványok és jogi környezet**

### **Szabványok**

A Szövetségi Beszerzési Szabályozás (Federal Acquisition Regulation, FAR) US Access Board által összeállított 508. szakasza a fizikai, érzékszervi vagy kognitív fogyatékossággal élők az információs és kommunikációs technológiákhoz (IKT) való hozzáférését hivatott szabályozni. A szabványok a különféle típusú technológiákra vonatkozó specifikus műszaki előírásokat tartalmaznak, valamint a szabályozás alá tartozó termékek funkcionális képességeire vonatkozó teljesítményalapú követelményeket. A specifikus előírások szoftverekre és operációs rendszerekre, webalapú információkra és alkalmazásokra, számítógépekre, telekommunikációs termékekre, video- és multimédia-technológiákra, valamint önálló zárt termékekre vonatkoznak.

#### **376. sz. megbízás – EN 301 549**

Az Európai Unió 376. sz. megbízásában foglalt EN 301 549 szabvány egy, az IKT-termékek közbeszerzéséhez használható online eszközkészlet alapjaként szolgál. A szabvány meghatározza az IKT-termékek és szolgáltatások kisegítő szolgáltatásaira vonatkozó funkcionális követelményeket, valamint leírja az ilyen kisegítő lehetőségekre vonatkozó egyes követelmények teszteljárásait és kiértékelési módszertanát.

#### **Webtartalmak kisegítő lehetőségeire vonatkozó irányelvek (Web Content Accessibility Guidelines, WCAG)**

A W3C webes kisegítő lehetőségekre vonatkozó kezdeményezés (Web Accessibility Initiative, WAI) részét képező WCAG irányelvek segítségével a webtervezők és fejlesztők olyan webhelyeket hozhatnak létre, amelyek a fogyatékkal élők és a koruk miatt csökkent képességű személyek igényeinek jobban megfelelnek. A WCAG a kisegítő lehetőségek használatát a webes tartalmak (szövegek, képek, hang- és videotartalmak) és a webalkalmazások teljes választékán támogatja. A WCAG pontosan tesztelhető, könnyen érthető és használható, és teret hagy a webfejlesztőknek a rugalmas tervezésre. A WCAG 2.0 [ISO/IEC 40500:2012](http://www.iso.org/iso/iso_catalogue/catalogue_tc/catalogue_detail.htm?csnumber=58625/) tanúsítvánnyal is rendelkezik.

A WCAG kifejezetten a vizuális, aurális, fizikai, kognitív vagy neurológiai fogyatékossággal rendelkező, valamint a kisegítő szolgáltatásokra szoruló idősebb személyek által a web használata során tapasztalt akadályok leküzdését célozza. A WCAG 2.0 meghatározza az elérhető tartalmak jellemzőit:

- **Észlelhető** (például a képek helyett szöveges alternatívák használatával, a hanganyagok feliratozásával, a megjelenítés állíthatóságával, valamint kontrasztos színbeállítások alkalmazásával)
- **Működtethető** (billentyűzeten keresztüli elérés, kontrasztos színbeállítások, időzített bevitel, rohammegelőző kialakítás, valamint navigálhatóság alkalmazásával)
- **Érthető** (olvashatósági, kiszámíthatósági és beviteltámogatási szolgáltatások alkalmazásával)
- **Robusztus** (például a kisegítő technológiákkal való kompatibilitás biztosításával)

### **Jogi és szabályozási környezet**

Az informatikai eszközökhöz és az információkhoz való akadálymentes hozzáférés napjainkban egyre nagyobb teret kap a törvényi szabályozásban. Ez a szakasz a fontosabb törvényekkel, szabályozásokkal és szabványokkal kapcsolatos információkra mutató hivatkozásokat tartalmaz.

- [Egyesült Államok](http://www8.hp.com/us/en/hp-information/accessibility-aging/legislation-regulation.html#united-states)
- **[Kanada](http://www8.hp.com/us/en/hp-information/accessibility-aging/legislation-regulation.html#canada)**
- **[Európa](http://www8.hp.com/us/en/hp-information/accessibility-aging/legislation-regulation.html#europe)**
- <span id="page-48-0"></span>● [Egyesült Királyság](http://www8.hp.com/us/en/hp-information/accessibility-aging/legislation-regulation.html#united-kingdom)
- **[Ausztrália](http://www8.hp.com/us/en/hp-information/accessibility-aging/legislation-regulation.html#australia)**
- [Világszerte](http://www8.hp.com/us/en/hp-information/accessibility-aging/legislation-regulation.html#worldwide)

#### **Egyesült Államok**

A rehabilitációs törvény 508. szakasza előírja, hogy a hivataloknak meg kell határozniuk, hogy mely szabványok alkalmazandóak az IKT-beszerzésekre, az elérhető akadálymentesítő termékek és szolgáltatások meghatározását célzó piackutatásokra, valamint az ilyen piackutatásaik eredményeinek dokumentálására. A következő forrásanyagok segítséget nyújtanak az 508. szakaszban megfogalmazott követelményeknek való megfeleléshez:

- [www.section508.gov](https://www.section508.gov/)
- [Kisegítő technológiák vásárlása](https://buyaccessible.gov)

Az 508. szakaszban foglalt szabványokat jelenleg a U.S. Access Board éppen módosítja. Ez a frissítés új technológiákra, valamint más területekre vonatkozik, ahol a szabványokat módosítani kell. További információkért lásd: [Az 508. szakasz módosítása.](http://www.access-board.gov/guidelines-and-standards/communications-and-it/about-the-ict-refresh)

A telekommunikációs törvény 255. szakaszának rendelkezései szerint a telekommunikációs termékeket és szolgáltatásokat a fogyatékkal élők számára is elérhetővé kell tenni. Az FCC által kiadott szabályozás minden otthoni vagy irodai hardveres és szoftveres telefonhálózati és telekommunikációs eszközre vonatkozik. Ilyen eszközök a telefonok, a vezeték nélküli kézikészülékek, a faxgépek, az üzenetrögzítők és a csipogók. Az FCC által kiadott szabályozás emellett alapszintű és speciális telekommunikációs szolgáltatásokra is vonatkozik, beleértve a hagyományos telefonhívásokat, a hívásvárakoztatást, a gyorstárcsázást, a hívástovábbítást, a számítógépes címtártámogatást, a hívásfelügyeletet, a hívóazonosítást, a híváskövetést és a hívásismétlést, valamint a hangpostafiók- és interaktív hangválaszrendszereket, amelyekben a hívók választási menükben navigálhatnak. További információkért lásd [a Szövetségi Hírközlési Tanács \(Federal Communications](http://www.fcc.gov/guides/telecommunications-access-people-disabilities) [Commission, FCC\) rendelete 255. szakaszának információit](http://www.fcc.gov/guides/telecommunications-access-people-disabilities).

#### **A 21. századi kommunikációs eszközök és a videók akadálymentesítését szabályozó törvény (21st Century Communications and Video Accessibility Act, CVAA)**

A CVAA törvény kiegészíti a szövetségi kommunikációs törvényt, hogy kiterjessze a fogyatékkal élők hozzáférését a modern kommunikációs eszközökhöz, és az új digitális, szélessávú és mobil technológiák bevonása érdekében módosítja a kisegítő lehetőségekre vonatkozóan az 1980-as és 1990-es években hatályba lépett törvényeket. A szabályozások betartását az FCC felügyeli, és azok dokumentálása a 47 CFR 14. és 79. része szerint történik.

[Az FCC a CVAA törvényre vonatkozó útmutatója](https://www.fcc.gov/consumers/guides/21st-century-communications-and-video-accessibility-act-cvaa)

Az Egyesült Államokban hatályos egyéb törvények és kezdeményezések

● [A fogyatékkal élő amerikai polgárokra vonatkozó \(Americans with Disabilities Act, ADA\)](http://www.ada.gov/cguide.htm)  [telekommunikációs, rehabilitációs és egyéb törvények](http://www.ada.gov/cguide.htm)

#### **Kanada**

A fogyatékkal élő ontariói polgárok számára elérhető kisegítő lehetőségekre vonatkozó törvény (Accessibility for Ontarians with Disabilities Act) a kisegítő technológiákra vonatkozó szabványok kidolgozását és bevezetését célozza a fogyatékkal élő ontariói polgárok számára elérhető termékek, szolgáltatások és létesítmények akadálymentesítése céljából, illetve előírja a fogyatékkal élők bevonását a kisegítő lehetőségekre vonatkozó szabványok kidolgozásának folyamatába. Az AODA első szabványa az ügyfélszolgálatokra vonatkozó szabvány; azonban a közlekedésre, a munkavállalásra, valamint az

<span id="page-49-0"></span>információkra és a kommunikációra vonatkozó szabványok kidolgozása is folyamatban van. Az AODA Ontario kormányára, a törvényhozó testületre, a közszférába tartozó minden kijelölt szervezetre és minden egyéb olyan személyre vagy szervezetre vonatkozik, amely árucikkeket, szolgáltatásokat vagy létesítményeket kínál a köz vagy egyéb harmadik fél számára, és amelynek legalább egy alkalmazottja van Ontarióban; továbbá a kisegítő lehetőségekkel kapcsolatos intézkedéseket 2025. január 1-ig bezárólag be kell vezetni. További információkért lásd: [A fogyatékkal élő ontariói polgárok számára elérhető kisegítő lehetőségekre](http://www8.hp.com/ca/en/hp-information/accessibility-aging/canadaaoda.html) [vonatkozó törvény \(Accessibility for Ontarians with Disabilities Act, AODA\).](http://www8.hp.com/ca/en/hp-information/accessibility-aging/canadaaoda.html)

#### **Európa**

Az EU 376. sz. megbízása alá tartozó ETSI műszaki jelentés, az ETSI DTR 102 612: "Emberi tényezők (Human Factors, HF); A hozzáférhetőségre vonatkozó európai normák az információs és kommunikációs technológiák (IKT) alá tartozó termékek és szolgáltatások terén lebonyolított közbeszerzésekben az (Az Európai Bizottság M 376 sz. megbízása, 1. fázis)" ki lett adva.

Háttér: A három Európai Szabványügyi Szervezet által felállított két párhuzamos projektcsapat hajtja végre az Európai Bizottság a CEN, a CENELEC és az ETSI részére adott 376. sz. megbízását a hozzáférhetőségi normák érvényesítésének támogatására az információs és kommunikációs technológiák (IKT) alá tartozó termékek és szolgáltatások terén ("Mandate 376 to CEN, CENELEC and ETSI, in Support of Accessibility Requirements for Public Procurement of Products and Services in the ICT Domain").

Az ETSI DTR 102 612 jelentést az ETSI TC Emberi tényezők 333-as szakmai munkacsoport dolgozta ki. Az STF333 munkacsoport által végzett munkával kapcsolatos további információkat (például a referenciafeltételeket, a részletes munkafeladatok specifikációját, a munka ütemezését, a korábbi piszkozati változatokat, a hozzáfűzött megjegyzések listáját, valamint a munkacsoport kapcsolattartási információit) a [333-as szakmai munkacsoportnál](https://portal.etsi.org/home.aspx) találja.

A megfelelő tesztelési és megfelelőségi sémák kiértékelésére vonatkozó részeket egy párhuzamos projekt dolgozta ki, és a CEN BT/WG185/PT jelentésben olvasható. További információkért látogasson el a CEN projektcsapat webhelyére. A két projekt szorosan összehangoltan folyik.

- [A CEN projektcsapat](http://www.econformance.eu)
- [Az Európai Bizottság az elektronikus akadálymentesítésre vonatkozó megbízása \(PDF, 46 KB\)](http://www8.hp.com/us/en/pdf/legislation_eu_mandate_tcm_245_1213903.pdf)

#### **Egyesült Királyság**

A fogyatékkal élők megkülönböztetéséről szóló 1995. évi törvény (Disability Discrimination Act, DDA) célja, hogy a vakok és a fogyatékkal élők is használhassák az Egyesült Királyságban üzemelő webhelyeket.

[W3C Egyesült Királyságbeli irányelvek](http://www.w3.org/WAI/Policy/#UK/)

#### **Ausztrália**

Az ausztrál kormány bejelentette, hogy bevezeti a webes tartalmak akadálymentes elérésére vonatkozó [irányelveinek \(Web Content Accessibility Guidelines, WCAG\) 2.0-s változatát.](http://www.w3.org/TR/WCAG20/)

Az összes ausztrál kormányzati webhelynek 2012-ig A, 2015-ig AA szintű megfelelőséget kell elérnie. Az új szabvány a 2000-ben a hivatalok számára előírt szabályzatként bevezetett WCAG 1.0 helyébe lép.

#### **Világszerte**

- [JTC1 akadálymentesítési szakmai munkacsoport \(SWG-A\)](http://www.jtc1access.org/)
- G3ict: The Global Initiative for Inclusive ICT (A mindenki számra elérhető IKT technológiákat előmozdító [globális kezdeményezés\)](http://g3ict.com/)
- <span id="page-50-0"></span>[Olaszország akadálymentesítési törvényei](http://www.pubbliaccesso.gov.it/english/index.htm)
- [A W3C webes akadálymentesítési kezdeményezése \(Web Accessibility Initiative, WAI\)](http://www.w3.org/WAI/Policy/)

### **Az akadálymentesítésre vonatkozó hasznos forrásanyagok és hivatkozások**

Az alábbi szervezeteknél tájékozódhat a fogyatékosságokkal és a korral csökkenő képességekkel kapcsolatban.

**MEGJEGYZÉS:** A lista nem teljes. A szervezeteket csak tájékoztatási céllal soroljuk fel. A HP nem vállal felelősséget az interneten található információkkal és kapcsolattartási adatokkal kapcsolatban. Az egyes szervezetek az oldalon való szerepeltetése nem jelenti a HP hozzájárulását.

### **Szervezetek**

- American Association of People with Disabilities (AAPD)
- The Association of Assistive Technology Act Programs (ATAP)
- Hearing Loss Association of America (HLAA)
- Information Technology Technical Assistance and Training Center (ITTATC)
- **Lighthouse International**
- **National Association of the Deaf**
- National Federation of the Blind
- Rehabilitation Engineering & Assistive Technology Society of North America (RESNA)
- Telecommunications for the Deaf and Hard of Hearing, Inc. (TDI)
- A W3C webes akadálymentesítési kezdeményezése (Web Accessibility Initiative, WAI)

### **Oktatási intézmények**

- California State University, Northridge, Center on Disabilities (CSUN)
- University of Wisconsin Madison, Trace Center
- A University of Minnesota számítógépes kényelmet megvalósító programja

### **Az akadálymentesítéssel kapcsolatos egyéb forrásanyagok**

- A fogyatékkal élő amerikai polgárokra vonatkozó törvény (Americans with Disabilities Act, ADA) műszaki segítségnyújtási programja
- Business & Disability hálózat
- **EnableMart**
- Európai Fogyatékosügyi Fórum
- **Job Accommodation Network**
- <span id="page-51-0"></span>**Microsoft Enable**
- Az Egyesült Államok Igazságügyi Minisztériuma A Guide to Disability Rights Laws (Útmutató a fogyatékkal élők jogait szabályozó törvényekhez)

### **A HP hivatkozásai**

[Webes kapcsolatfelvételi űrlapunk](https://h41268.www4.hp.com/live/index.aspx?qid=11387)

[A HP kényelmi és biztonsági útmutatója](http://www8.hp.com/us/en/hp-information/ergo/index.html)

[HP közszférába irányuló értékesítései](https://government.hp.com/)

# **Kapcsolatfelvétel az ügyfélszolgálattal**

**MEGJEGYZÉS:** A támogatás csak angol nyelven érhető el.

- Azon siket vagy nagyothalló ügyfeleink, akiknek a HP termékek műszaki támogatásával vagy kisegítő szolgáltatásaival kapcsolatos kérdése van:
	- TRS/VRS/WebCapTel használatával hétfőtől péntekig hegyvidéki idő szerint 06:00 és 21:00 között hívhatják a +1 877 656 7058 telefonszámot.
- Azon egyéb fogyatékkal élő vagy a koruk miatt csökkent képességű ügyfeleink, akiknek a HP termékek műszaki támogatásával vagy kisegítő szolgáltatásaival kapcsolatos kérdése van, az alábbi lehetőségek közül választhatnak:
	- Hétfőtől péntekig hegyvidéki idő szerint 06:00 és 21:00 között hívhatják a +1 888 259 5707 telefonszámot.
	- Kitölthetik [a fogyatékkal élő vagy a koruk miatt csökkent képességű személyeknek szóló](https://h41268.www4.hp.com/live/index.aspx?qid=11387)  [kapcsolatfelvételi űrlapot.](https://h41268.www4.hp.com/live/index.aspx?qid=11387)

# <span id="page-52-0"></span>**Tárgymutató**

#### **A**

A HP kisegítő technológiákra vonatkozó nyilatkozata [39](#page-44-0) állapotjelző fények RJ-45 (hálózati) [4](#page-9-0) antennacsatlakozó, külső [4](#page-9-0) Antennafedél [4](#page-9-0) AT (kisegítő technológiák) cél [39](#page-44-0) keresés [40](#page-45-0) Az 508. szakasz kisegítő lehetőségekre vonatkozó szabványai [42,](#page-47-0) [43](#page-48-0)

#### **B**

beszerelés elem [29](#page-34-0) külső [26](#page-31-0) memóriamodulok [15](#page-20-0) rendszermemória [13](#page-18-0) SSD meghajtó [20](#page-25-0) WLAN-modul [23](#page-28-0) billentyűzet vezeték nélküli szinkronizálása [33](#page-38-0) biztonsági kábel telepítés [8](#page-13-0) biztonsági kábel befűzőnyílása [4](#page-9-0) bővítőhelyek biztonsági kábel [4](#page-9-0)

#### **C**

C típusú SuperSpeed USB-port HP Sleep and Charge szolgáltatással [2](#page-7-0)

#### **CS**

csatlakozók áramellátás [4](#page-9-0) fejhallgató [2,](#page-7-0) [3](#page-8-0) kombinált hangkimeneti (fejhallgató-)/hangbemeneti (mikrofon-) [2,](#page-7-0) [3](#page-8-0) külső antenna [4](#page-9-0) RJ-45 (hálózati) [4](#page-9-0)

#### **D**

DisplayPort [4](#page-9-0)

#### **E**

egér vezeték nélküli szinkronizálása [33](#page-38-0) elem csere [29](#page-34-0) eltávolítás [29](#page-34-0) elemcsere [29](#page-34-0) előkészítés szállításhoz [38](#page-43-0) előlapi részegységek [2](#page-7-0) elsődleges adattároló LED [2](#page-7-0), [3](#page-8-0) eltávolítás elem [29](#page-34-0) memóriamodulok [15](#page-20-0) merevlemez [18,](#page-23-0) [19](#page-24-0) SSD meghajtó [20](#page-25-0) WLAN-modul [23](#page-28-0) eltávolítása oldallap [10](#page-15-0)

#### **F**

fejhallgató-csatlakozó [2,](#page-7-0) [3](#page-8-0) forrásanyagok, akadálymentesítés [45](#page-50-0)

### **G**

gombok áramellátás [2](#page-7-0) bekapcsolt állapot [3](#page-8-0)

#### **H**

hátlap részegységei [4](#page-9-0) HP Sleep and Charge funkcióval ellátott USB Type-A SuperSpeedport\* [3](#page-8-0)

#### **I**

International Association of Accessibility Professionals [40](#page-45-0)

#### **K**

kétállású tápkapcsoló gomb [2](#page-7-0) Kettős DisplayPort [4](#page-9-0) kisegítő lehetőségek [39](#page-44-0) kisegítő lehetőségekkel kapcsolatos igények felmérése [40](#page-45-0) kisegítő technológiák (AT) cél [39](#page-44-0) keresés [40](#page-45-0) kombinált hangkimeneti (fejhallgató-)/hangbemeneti (mikrofon-) csatlakozó [2](#page-7-0), [3](#page-8-0) külső antenna telepítés [26](#page-31-0)

#### **L**

lakathurok [4](#page-9-0) LED, elsődleges adattároló [2](#page-7-0), [3](#page-8-0)

#### **M**

memória, rendszer beszerelés [13](#page-18-0) memóriamodulok a bővítőhelyek feltöltése [14](#page-19-0) bővítőhelyek [13](#page-18-0) csere [15](#page-20-0) eltávolítás [15](#page-20-0) maximális [13](#page-18-0) műszaki jellemzők [13](#page-18-0)

merevlemez eltávolítás [18](#page-23-0), [19](#page-24-0) telepítés [18,](#page-23-0) [19](#page-24-0) műszaki adatok, memóriamodulok [13](#page-18-0)

#### **O**

oldallap eltávolítás [10](#page-15-0) telepítés [12](#page-17-0)

#### **P**

portok C típusú SuperSpeed USB-port HP Sleep and Charge szolgáltatással [2](#page-7-0) DisplayPort [4](#page-9-0) HDMI [4](#page-9-0) HP Sleep and Charge funkcióval ellátott USB Type-A SuperSpeed-port\* [3](#page-8-0) Kettős DisplayPort [4](#page-9-0) soros [4](#page-9-0) SuperSpeed USB-port HP Sleep and Charge funkcióval\* [2](#page-7-0) Thunderbolt [4](#page-9-0) USB [2](#page-7-0), [4](#page-9-0) USB C-típusú alternatív mód [4](#page-9-0) USB Type-A SuperSpeed [3](#page-8-0) VGA [4](#page-9-0)

#### **R**

RJ-45 aljzat (hálózati aljzat) [4](#page-9-0)

#### **S**

sorozatszám helye [5](#page-10-0) SSD meghajtó csere [20](#page-25-0) eltávolítás [20](#page-25-0) SuperSpeed USB-port HP Sleep and Charge funkcióval\* [2](#page-7-0)

#### **SZ**

szabványok és jogi környezet, kisegítő lehetőségek [42](#page-47-0) számítógép-kezelési alapismeretek [37](#page-42-0) számítógép rögzítése [7](#page-12-0) szárnyas csavar [4](#page-9-0) szellőzési irányelvek [37](#page-42-0)

sztatikus elektromosság, megrongálódás megelőzése [36](#page-41-0)

#### **T**

tápcsatlakozó [4](#page-9-0) tápkábel csatlakoztatása [8](#page-13-0) tápkapcsoló gomb kétállású [3](#page-8-0) telepítés oldallap [12](#page-17-0) telepítési irányelvek [9](#page-14-0) termékazonosító helye [5](#page-10-0) toronnyá alakítás [6](#page-11-0)

#### **U**

USB-portok [4](#page-9-0) USB SuperSpeed port [2](#page-7-0), [4](#page-9-0) USB Type-A SuperSpeed port [3](#page-8-0)

#### **Ü**

ügyféltámogatás, akadálymentesítés [46](#page-51-0) üzembe helyezés biztonsági kábel [8](#page-13-0) elem [29](#page-34-0) merevlemez [18,](#page-23-0) [19](#page-24-0)

#### **V**

ventilátorszerkezet csere [22,](#page-27-0) [25,](#page-30-0) [28](#page-33-0), [31](#page-36-0) eltávolítás [20](#page-25-0), [23](#page-28-0), [26,](#page-31-0) [29](#page-34-0) VESA illesztőfuratok [7](#page-12-0) vezeték nélküli billentyűzet és egér szinkronizálása [33](#page-38-0)

#### **W**

WLAN-modul csere [23](#page-28-0) eltávolítás [23](#page-28-0)